### Inspiron 15 Servicehåndbog

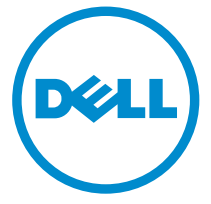

Computermodel: Inspiron 15-3531 Forordningsmodel: P28F Forordningstype: P28F005

## Bemærk, Forsigtig, og Advarsel

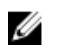

BEMÆRK: BEMÆRK: angiver vigtige oplysninger om, hvordan du bruger computeren optimalt.

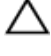

FORSIGTIG: FORSIGTIG angiver enten en mulig beskadigelse af hardware eller tab af data og oplyser dig om, hvordan du kan undgå dette problem.

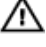

ADVARSEL: ADVARSEL angiver risiko for tingskade, legemsbeskadigelse eller død.

Copyright **©** 2014 Dell Inc. Alle rettigheder forbeholdt. Dette produkt er beskyttet af amerikansk og international copyright og lovgivning om immateriel ejendom. Dell™ og Delllogoet er varemærker tilhørende Dell Inc. i Amerikas Forenede Stater og/eller andre jurisdiktioner. Alle andre mærker og navne nævnt heri, kan være varemærker for deres respektive firmaer.

2014 - 05

Rev. A00

# Indholdsfortegnelse

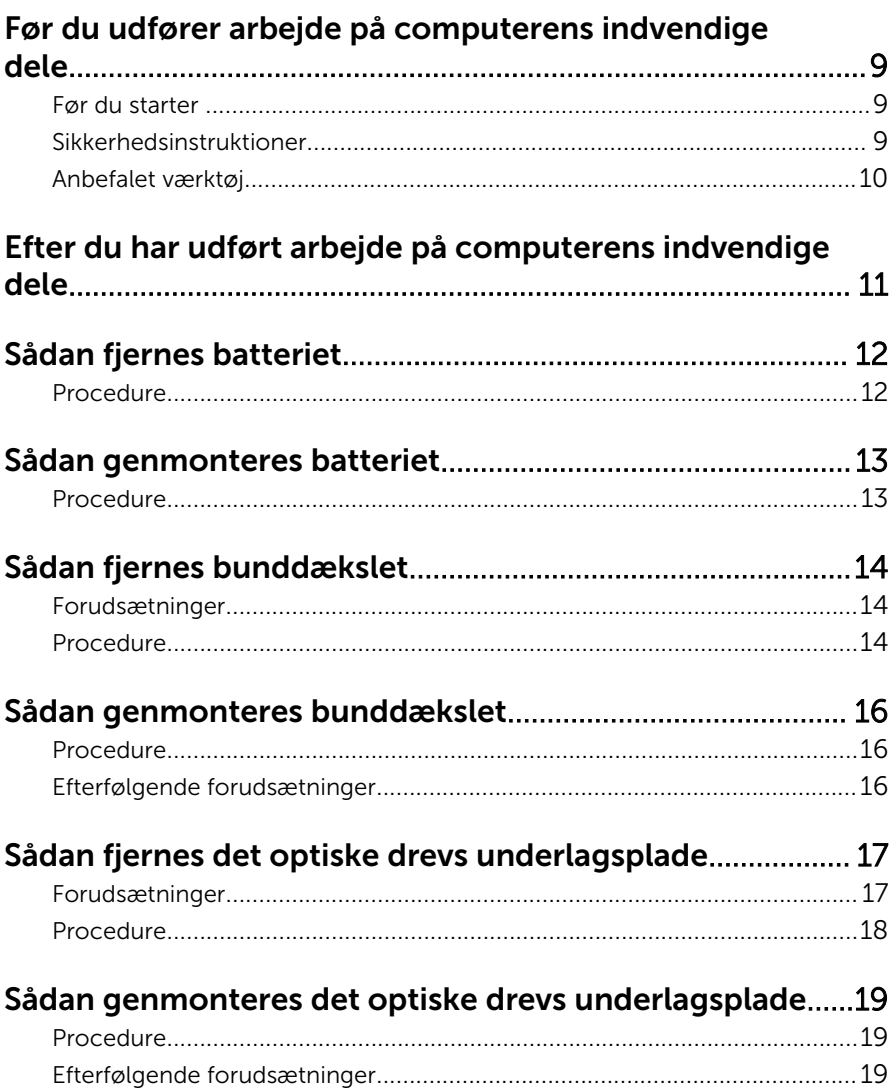

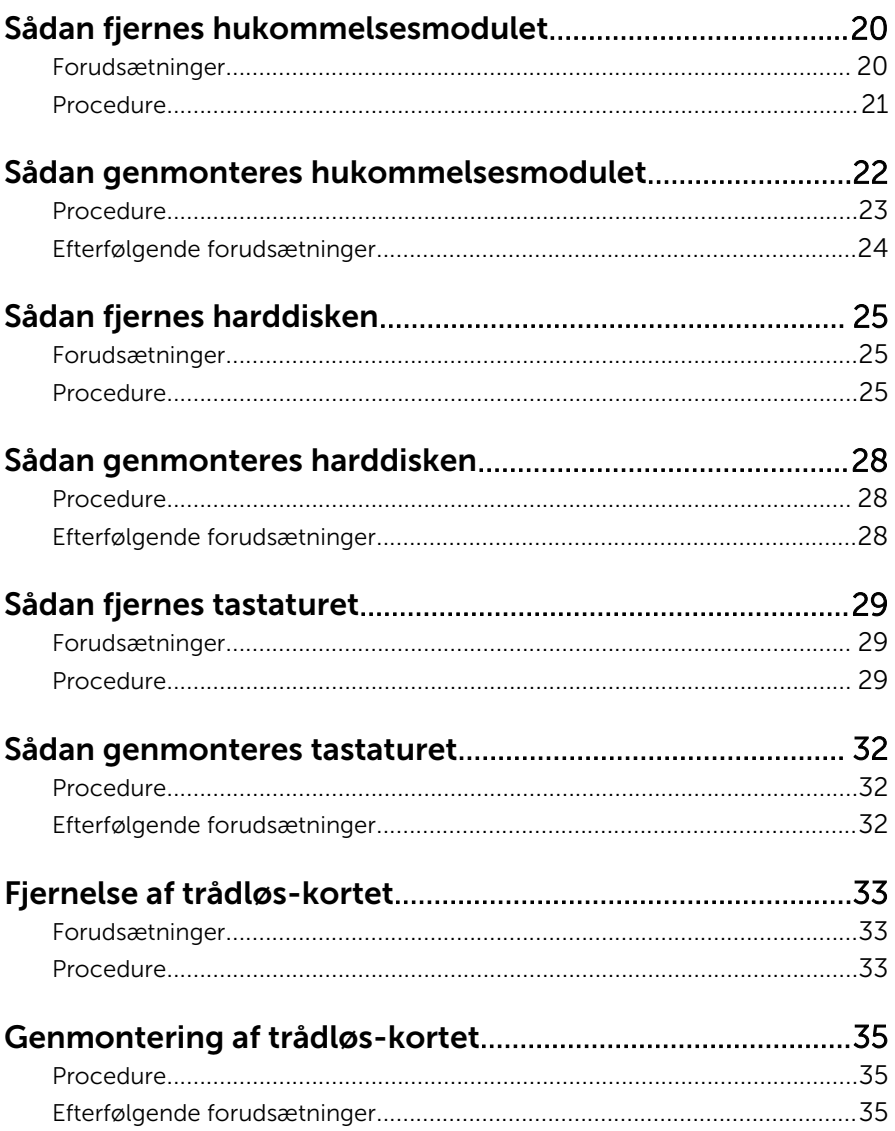

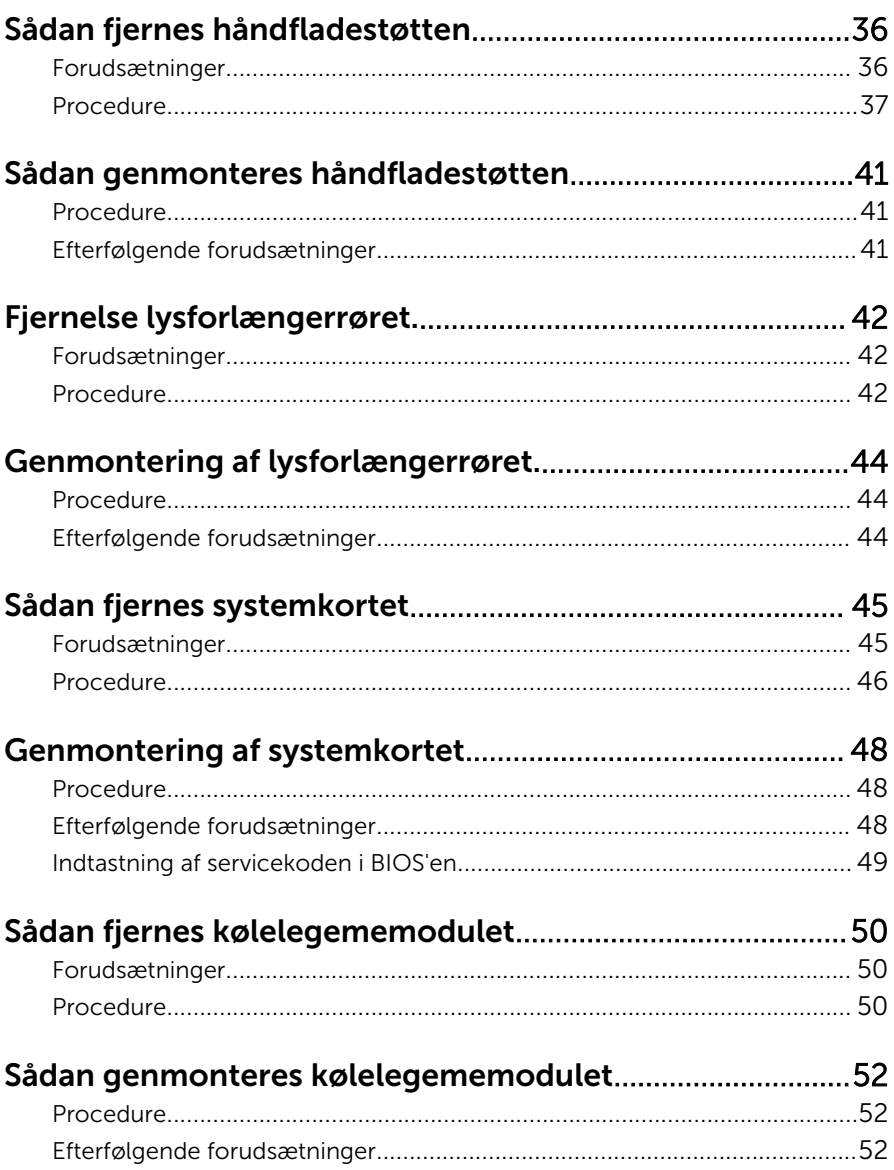

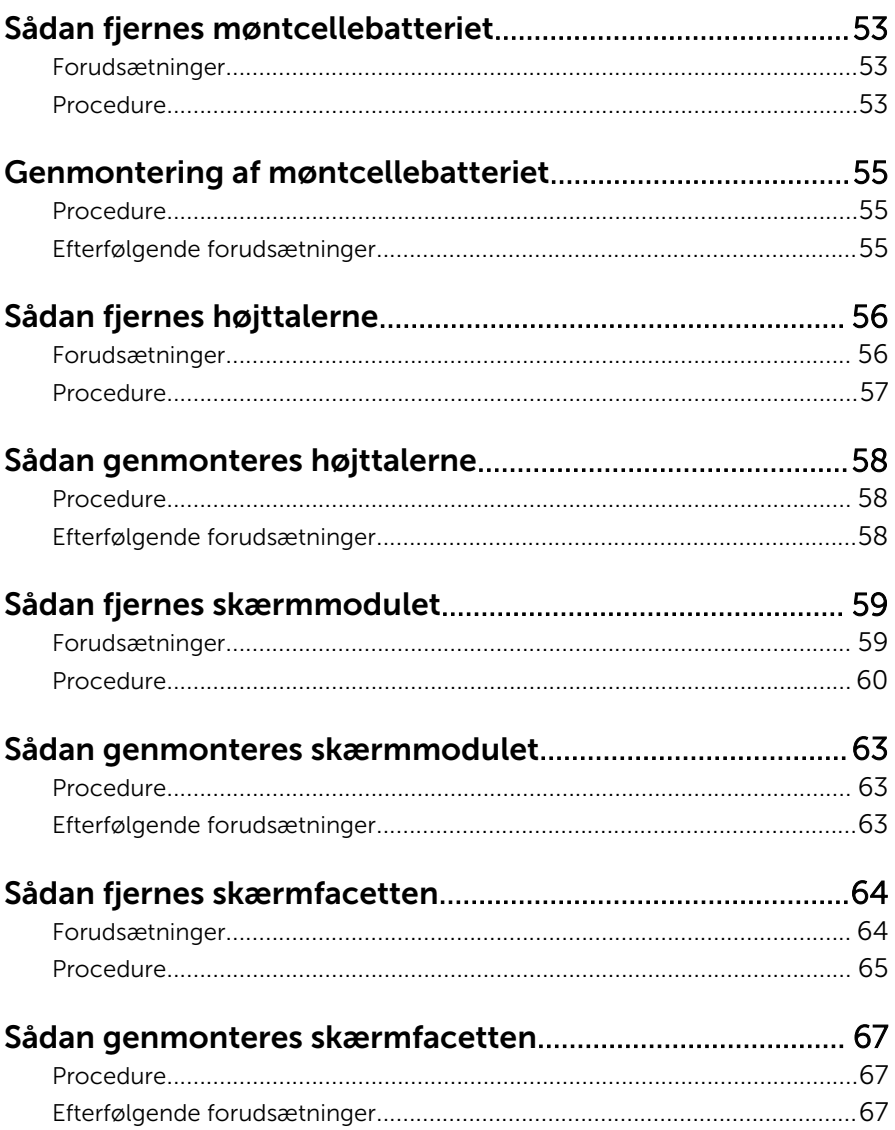

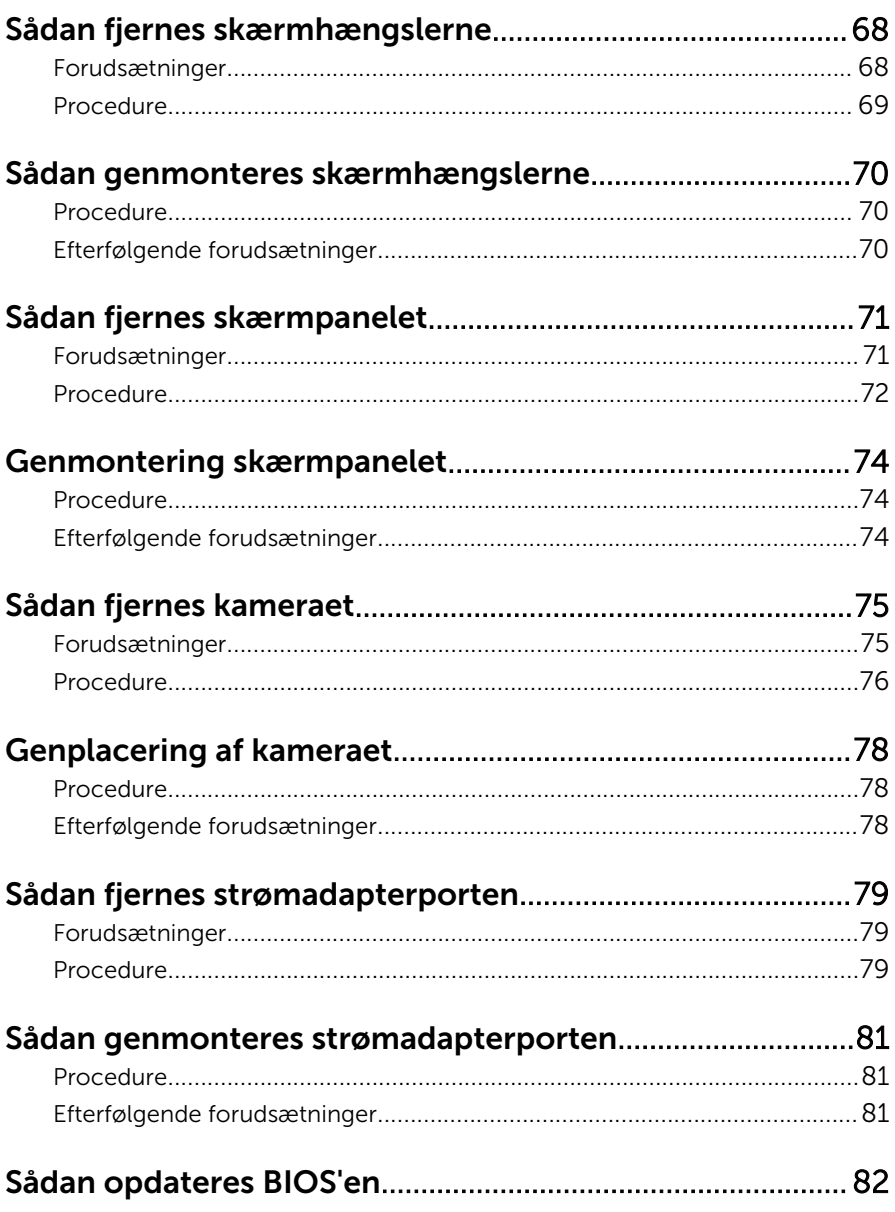

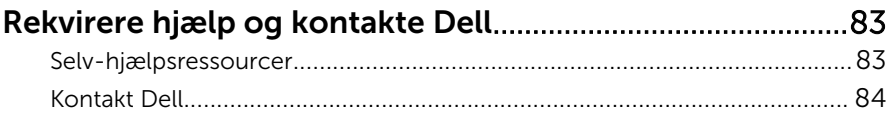

## <span id="page-8-0"></span>Før du udfører arbejde på computerens indvendige dele

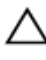

FORSIGTIG: For at undgå at beskadige komponenter og kort, håndter dem ved kanterne og undgå at røre ved ben og kontakter.

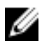

BEMÆRK: Billederne i dette dokument kan afvige fra din computer afhængigt af den bestilte konfiguration.

#### Før du starter

- 1 Gem og luk alle åbne filer, og luk alle åbne programmer.
- 2 Luk computeren ned.
	- Windows 8.1: På Startskærmbilledet, klik eller tryk på tænd/slukikonet  $\mathbf{\dot{\cup}} \rightarrow$  Luk computeren.
	- Windows 7: Klik på Start → Luk computeren.

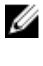

**BEMÆRK:** Hvis du bruger et andet operativsystem, se i dokumentationen for dit operativsystem for vejledning ved nedlukning.

- **3** Tag stikkene til computeren og alle tilsluttede enheder ud af stikkontakterne.
- 4 Frakobl alle kabler så som telefonkabler, netværkskabler etc. fra computeren.
- 5 Frakobl alle tilsluttede enheder og perifert udstyr så som tastatur, mus, skærme etc. fra din computer.
- 6 Fjern alle mediekort og optiske diske fra computeren, hvis relevant.

#### Sikkerhedsinstruktioner

Følg sikkerhedsinstruktionerne med henblik på din egen sikkerhed og for at beskytte computeren og arbejdsmiljøet mod mulige skader.

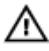

ADVARSEL: Før du udfører arbejde på computerens indvendige dele, skal du læse den sikkerhedsinformation, der fulgte med computeren. Du kan finde yderligere oplysninger om god praksis for sikkerhed på hjemmesiden, Regulatory Compliance på dell.com/ regulatory\_compliance.

<span id="page-9-0"></span>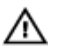

ADVARSEL: Frakobl alle strømkilder inden du tager computerdækslet eller paneler af. Når du er færdig med at arbejde i computeren, genplacer alle dæksler, paneler og skruer, inden du tilslutter strømkilden.

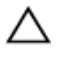

FORSIGTIG: For at undgå, at computeren beskadiges skal der anvendes et fladt og rent arbejdsbord.

FORSIGTIG: For at undgå at beskadige komponenter og kort, håndter dem ved kanterne og undgå at røre ved ben og kontakter.

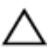

FORSIGTIG: Kun certificerede serviceteknikere er autoriseret til at fjerne computerens dæksel og få adgang til computerens indre komponenter. Se sikkerhedsinstruktionerne for fuld information om sikkerhedsforanstaltninger, arbejde med computerens indre dele og beskyttelse mod elektrostatiske udladninger.

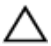

FORSIGTIG: Inden du rører ved noget inde i computeren, skal du jorde dig selv ved at røre en umalet metaloverflade som f.eks. metallet på bagsiden af computeren. Fjern statisk elektricitet, som kan beskadige de interne komponenter, ved røre ved en umalet overflade løbende under arbejdet.

FORSIGTIG: Når du skal frakoble et kabel, træk i dets stik eller i træktappen, træk aldrig direkte i kablet. Nogle kabler har stik med låsetappe eller fingerskruer, du skal udløse dem inden du frakobler kablet. Sørg for, ved frakobling af kabler, at disse flugter jævnt for at undgå at bøje stikkenes ben. Ved tilslutning af kabler, sørg for at porte og stik vender rigtigt og flugter.

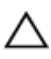

FORSIGTIG: Frakobl, for at frakoble et netværkskabel, først kablet fra computeren, og frakobl det derefter fra netværksenheden.

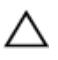

FORSIGTIG: Tryk for at skubbe eventuelle installerede kort ud af mediekortlæseren.

#### Anbefalet værktøj

Procedurerne i dette dokument kræver eventuelt følgende værktøj:

- Philips-skruetrækker
- Plastikpen

## <span id="page-10-0"></span>Efter du har udført arbejde på computerens indvendige dele

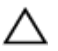

#### FORSIGTIG: Det kan beskadige computeren alvorligt at efterlade bortkomme eller løse skruer inde i computeren.

- 1 Genmonter alle skruer, og sørg for, at der ikke findes nogen løse skruer inde i computeren.
- 2 Tilslut alle eksterne enheder, perifert udstyr og kabler, som du fjernede, før du begyndte at arbejde med computeren.
- 3 Genplacer alle mediekort, diske og alle andre dele, som du fjernede, før du begyndte at arbejde med computeren.
- 4 Tilslut computeren og alle tilsluttede enheder til deres stikkontakter.
- 5 Tænd computeren

## <span id="page-11-0"></span>Sådan fjernes batteriet

ADVARSEL: Læs sikkerhedsinformationen der fulgte med din computer, inden du begynder at arbejde på computerens indvendige dele. Følg trinnene i, [Før du begynder at arbejde inde i computeren.](#page-8-0) Efter du har arbejdet inde i computeren, læs vejledningen i, [Efter](#page-10-0) [arbejde inde i din computer.](#page-10-0) For yderligere information om god praksis for sikkerhed se hjemmesiden, Regulatory Compliance på dell.com/regulatory\_compliance.

#### Procedure

- 1 Luk skærmen, og vend computeren om.
- 2 Skub batteriets frigørelseslåse til åbne position.
- **3** Løft batteriet, med fingerspidserne, i en vinkel for at fjerne batteriet fra batteribåsen.

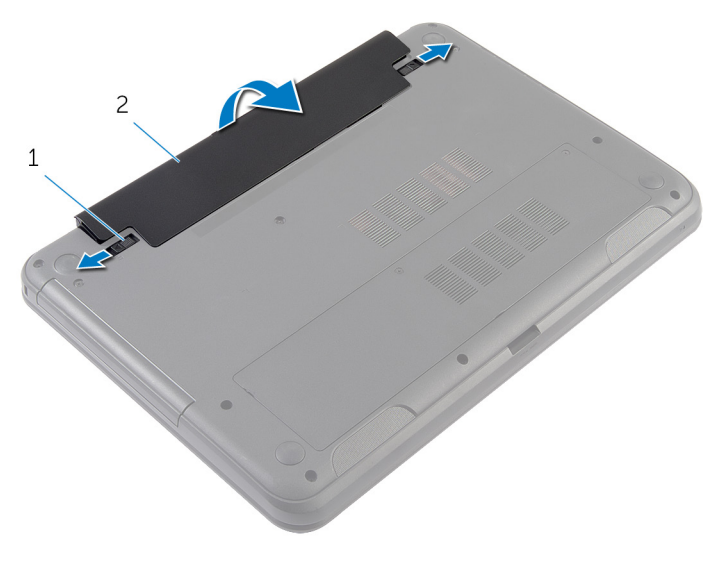

1 batteriets frigørelseslåse (2) 2 batteri

- 4 Vend computeren om, og åbn skærmen så meget som muligt.
- 5 Tryk og hold tænd/sluk-knappen nede i 5 sekunder, efter computeren er frakoblet stikkontakten, for at oprette jordforbindelse til systemkortet.

## <span id="page-12-0"></span>Sådan genmonteres batteriet

ADVARSEL: Læs sikkerhedsinformationen der fulgte med din computer, inden du begynder at arbejde på computerens indvendige dele. Følg trinnene i, [Før du begynder at arbejde inde i computeren.](#page-8-0) Efter du har arbejdet inde i computeren, læs vejledningen i, [Efter](#page-10-0) [arbejde inde i din computer.](#page-10-0) For yderligere information om god praksis for sikkerhed se hjemmesiden, Regulatory Compliance på dell.com/regulatory\_compliance.

#### Procedure

1 Skub batteriets tappe ind i batteribåsens åbninger og klik batteriet på plads.

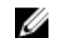

BEMÆRK: Sikr, at batteriets udløserlåse er låst.

2 Vend computeren om, og åbn skærmen så meget som muligt.

## <span id="page-13-0"></span>Sådan fjernes bunddækslet

ADVARSEL: Læs sikkerhedsinformationen der fulgte med din computer, inden du begynder at arbejde på computerens indvendige dele. Følg trinnene i, [Før du begynder at arbejde inde i computeren.](#page-8-0) Efter du har arbejdet inde i computeren, læs vejledningen i, [Efter](#page-10-0) [arbejde inde i din computer.](#page-10-0) For yderligere information om god praksis for sikkerhed se hjemmesiden, Regulatory Compliance på dell.com/regulatory\_compliance.

#### Forudsætninger

Fjern [batteriet.](#page-11-0)

#### Procedure

- 1 Løsn den skrue, der holder bunddækslet fast til computerens bund.
- 2 Brug fingerspidserne til at lirke bunddækslet fra computerens bund.

Løft bunddækslet op i en vinkel og fjern det fra computerbunden.

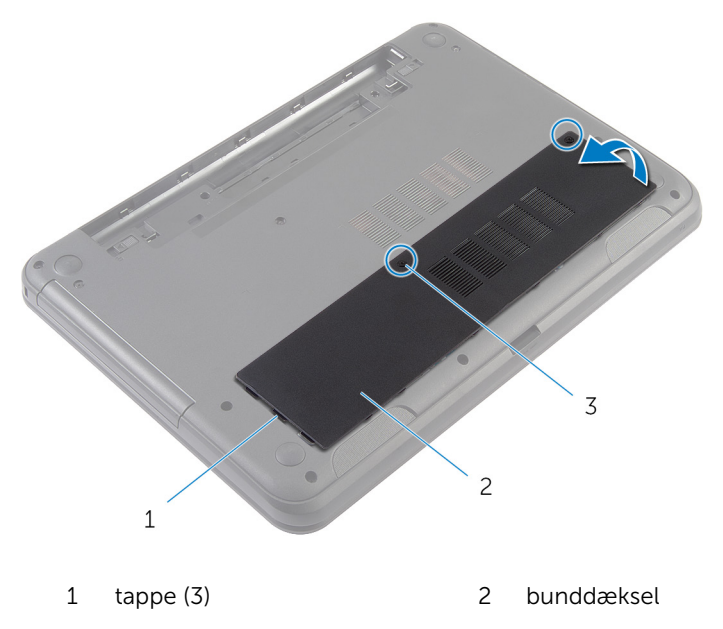

fastgørelsesskruer (2)

### <span id="page-15-0"></span>Sådan genmonteres bunddækslet

ADVARSEL: Læs sikkerhedsinformationen der fulgte med din computer, inden du begynder at arbejde på computerens indvendige dele. Følg trinnene i, [Før du begynder at arbejde inde i computeren.](#page-8-0) Efter du har arbejdet inde i computeren, læs vejledningen i, [Efter](#page-10-0) [arbejde inde i din computer.](#page-10-0) For yderligere information om god praksis for sikkerhed se hjemmesiden, Regulatory Compliance på dell.com/regulatory\_compliance.

#### Procedure

- 1 Skub tapperne på bunddækslet ind i de tilsvarende huller i computerbunden, og klik forsigtigt bunddækslet på plads.
- 2 Spænd skruerne, der holder bunddækslet fast til computerens bund.

#### Efterfølgende forudsætninger

Genmonter [batteriet](#page-12-0).

### <span id="page-16-0"></span>Sådan fjernes det optiske drevs underlagsplade

∧ ADVARSEL: Læs sikkerhedsinformationen der fulgte med din computer, inden du begynder at arbejde på computerens indvendige dele. Følg trinnene i, [Før du begynder at arbejde inde i computeren.](#page-8-0) Efter du har arbejdet inde i computeren, læs vejledningen i, [Efter](#page-10-0) [arbejde inde i din computer.](#page-10-0) For yderligere information om god praksis for sikkerhed se hjemmesiden, Regulatory Compliance på dell.com/regulatory\_compliance.

#### Forudsætninger

Fjern [batteriet.](#page-11-0)

#### <span id="page-17-0"></span>Procedure

- 1 Fjern skruen, der fastgør det optiske drevs underlagsplade til computerbunden.
- 2 Brug fingerspidserne til at skubbe det optiske drevs underlagsplade ud af dets bås.

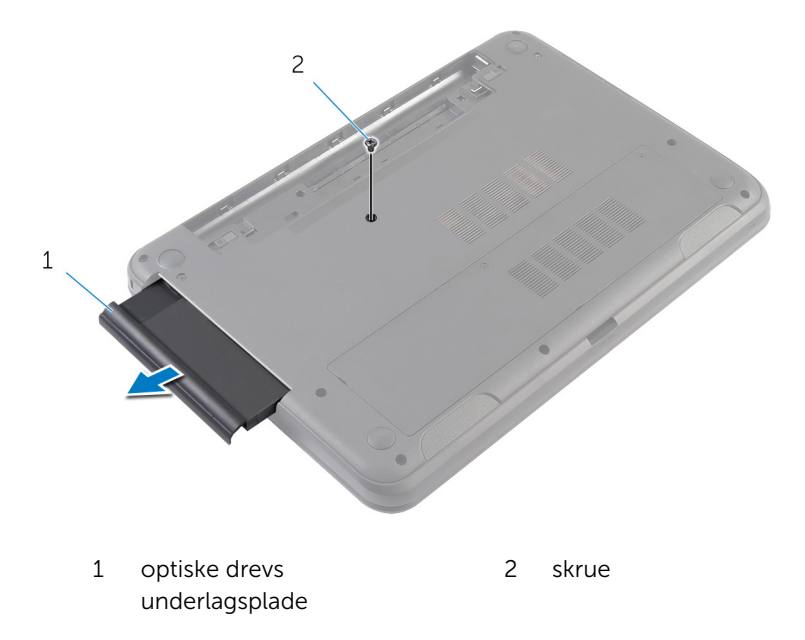

### <span id="page-18-0"></span>Sådan genmonteres det optiske drevs underlagsplade

A ADVARSEL: Læs sikkerhedsinformationen der fulgte med din computer, inden du begynder at arbejde på computerens indvendige dele. Følg trinnene i, [Før du begynder at arbejde inde i computeren.](#page-8-0) Efter du har arbejdet inde i computeren, læs vejledningen i, [Efter](#page-10-0) [arbejde inde i din computer.](#page-10-0) For yderligere information om god praksis for sikkerhed se hjemmesiden, Regulatory Compliance på dell.com/regulatory\_compliance.

#### Procedure

- 1 Skub det optiske drevs underlagsplade ind i dens bås og flugt dets skruehul med computerbundens skruehul.
- 2 Genmonter skruen, der fastgør det optiske drevs underlagsplade til computerbunden.

#### Efterfølgende forudsætninger

Genmonter [batteriet](#page-12-0).

### <span id="page-19-0"></span>Sådan fjernes hukommelsesmodulet

ADVARSEL: Læs sikkerhedsinformationen der fulgte med din computer, inden du begynder at arbejde på computerens indvendige dele. Følg trinnene i, [Før du begynder at arbejde inde i computeren.](#page-8-0) Efter du har arbejdet inde i computeren, læs vejledningen i, [Efter](#page-10-0) [arbejde inde i din computer.](#page-10-0) For yderligere information om god praksis for sikkerhed se hjemmesiden, Regulatory Compliance på dell.com/regulatory\_compliance.

#### Forudsætninger

- 1 Fjern [batteriet.](#page-11-0)
- 2 Fjern [bunddækslet.](#page-13-0)

#### <span id="page-20-0"></span>Procedure

- Brug fingerspidserne til forsigtigt at pirke fastgørelsesklemmerne på hver side af hukommelsesmodulslottet, indtil modulet springer op.
- Træk og fjern hukommelsesmodulet fra dets slot.

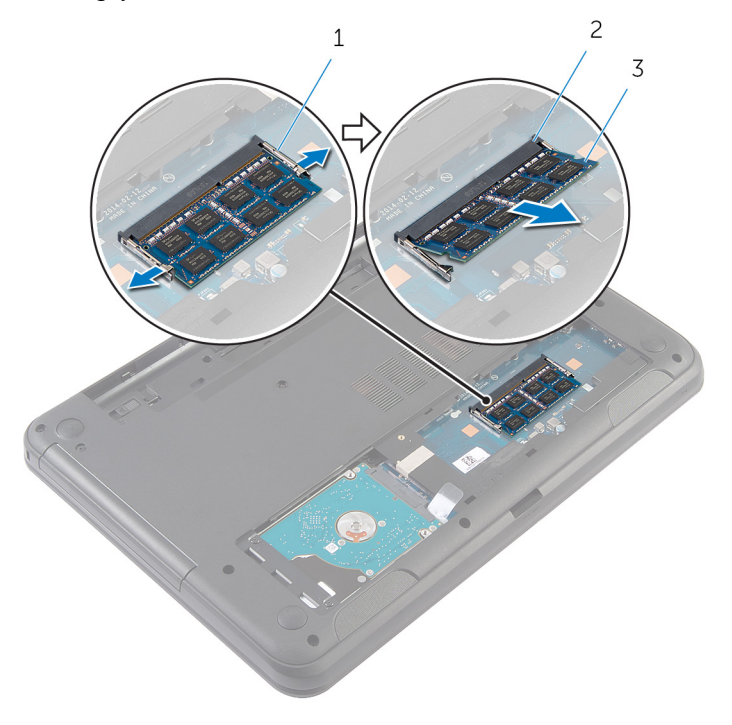

- fastgørelsesklemmer (2) 2 Hukommelsesmodulslot
- hukommelsesmodul

### <span id="page-21-0"></span>Sådan genmonteres hukommelsesmodulet

ADVARSEL: Læs sikkerhedsinformationen der fulgte med din computer, inden du begynder at arbejde på computerens indvendige dele. Følg trinnene i, [Før du begynder at arbejde inde i computeren.](#page-8-0) Efter du har arbejdet inde i computeren, læs vejledningen i, [Efter](#page-10-0) [arbejde inde i din computer.](#page-10-0) For yderligere information om god praksis for sikkerhed se hjemmesiden, Regulatory Compliance på dell.com/regulatory\_compliance.

#### <span id="page-22-0"></span>Procedure

- 1 Juster hukommelsesmodulets indhak med tappen på hukommelsesmodulslottet.
- 2 Skub hukommelsesmodulet ind i dets slot i en vinkel, og tryk hukommelsesmodulet ned indtil det klikker på plads.

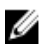

BEMÆRK: Hvis du ikke hører et klik, skal du fjerne hukommelsesmodulet og sætte det i igen.

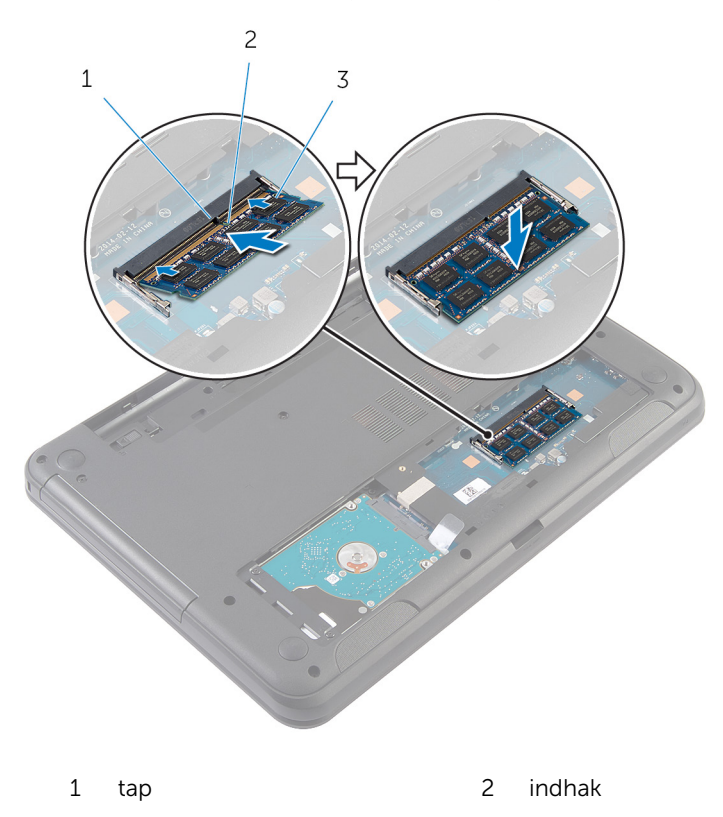

3 hukommelsesmodul

### <span id="page-23-0"></span>Efterfølgende forudsætninger

- 1 Genmonter [bunddækslet](#page-15-0)
- 2 Genmonter [batteriet](#page-12-0).

## <span id="page-24-0"></span>Sådan fjernes harddisken

ADVARSEL: Læs sikkerhedsinformationen der fulgte med din computer, inden du begynder at arbejde på computerens indvendige dele. Følg trinnene i, [Før du begynder at arbejde inde i computeren.](#page-8-0) Efter du har arbejdet inde i computeren, læs vejledningen i, [Efter](#page-10-0) [arbejde inde i din computer.](#page-10-0) For yderligere information om god praksis for sikkerhed se hjemmesiden, Regulatory Compliance på dell.com/regulatory\_compliance.

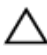

FORSIGTIG: Harddiske er skrøbelige. Udvis omhyggelighed når du håndtere harddiske.

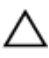

FORSIGTIG: For at undgå datatab, fjern ikke harddisken mens computeren er i slumretilstand eller er tændt.

#### Forudsætninger

- 1 Fjern [batteriet.](#page-11-0)
- 2 Fjern [bunddækslet.](#page-13-0)

#### Procedure

- 1 Fjern skruerne, der fastgør harddiskmodulet til computerbunden.
- 2 Træk harddiskmodulet ud af systemkortets stik, for at frakoble det fra systemkortet.

Brug tappen til at løfte harddiskmodulet i en vinkel, og fjern det fra computerbunden.

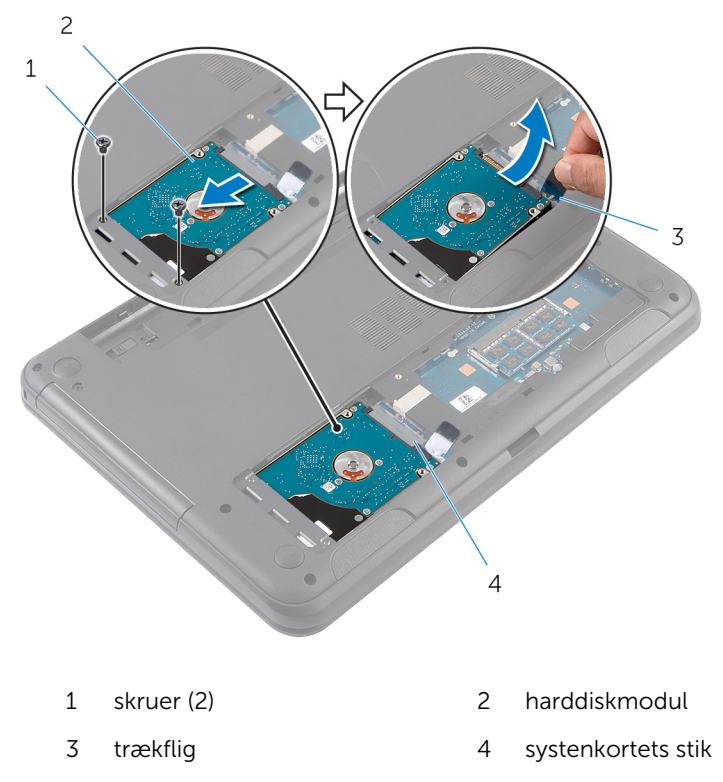

Fjern skruernr, der fastgør harddiskens beslag til harddisken.

Løft harddiskens beslag af harddisken.

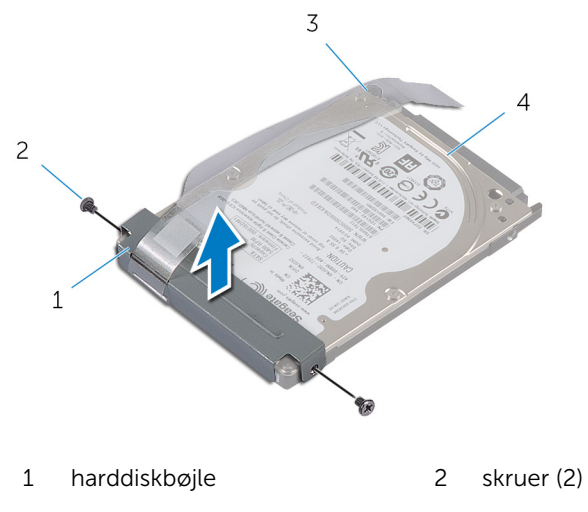

trækflig 4 harddisk

### <span id="page-27-0"></span>Sådan genmonteres harddisken

ADVARSEL: Læs sikkerhedsinformationen der fulgte med din computer, inden du begynder at arbejde på computerens indvendige dele. Følg trinnene i, [Før du begynder at arbejde inde i computeren.](#page-8-0) Efter du har arbejdet inde i computeren, læs vejledningen i, [Efter](#page-10-0) [arbejde inde i din computer.](#page-10-0) For yderligere information om god praksis for sikkerhed se hjemmesiden, Regulatory Compliance på dell.com/regulatory\_compliance.

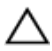

FORSIGTIG: Harddiske er skrøbelige. Udvis omhyggelighed når du håndtere harddiske.

#### Procedure

- 1 Flugt skruehullerne på harddiskbeslaget med skruehullerne i harddisken.
- 2 Genmonter skruerne, der fastgør harddiskbeslaget til harddisken.
- 3 Skub harddiskmodulet ind i dets slot på computerbunden, og placer harddiskmodulet på computerbunden.
- 4 Skub vha. trækfligen harddiskmodulet ind i dets stik i systemkortet, for at tilslutte harddiskmodulet til systemkortet.
- 5 Genmonter skruerne, der fastgør harddiskmodulet til computerbunden.

#### Efterfølgende forudsætninger

- 1 Genmonter [bunddækslet](#page-15-0).
- 2 Genmonter [batteriet](#page-12-0).

## <span id="page-28-0"></span>Sådan fjernes tastaturet

ADVARSEL: Læs sikkerhedsinformationen der fulgte med din computer, inden du begynder at arbejde på computerens indvendige dele. Følg trinnene i, [Før du begynder at arbejde inde i computeren.](#page-8-0) Efter du har arbejdet inde i computeren, læs vejledningen i, [Efter](#page-10-0) [arbejde inde i din computer.](#page-10-0) For yderligere information om god praksis for sikkerhed se hjemmesiden, Regulatory Compliance på dell.com/regulatory\_compliance.

#### Forudsætninger

Fjern [batteriet.](#page-11-0)

#### Procedure

- 1 Vend computeren om, og åbn skærmen så meget som muligt.
- 2 Brug en plastikpen til at frigøre låsene, der fastgør tastaturet til håndfladestøtten.

Vend forsigtigt tastaturet om, og anbring det på håndfladestøtten.

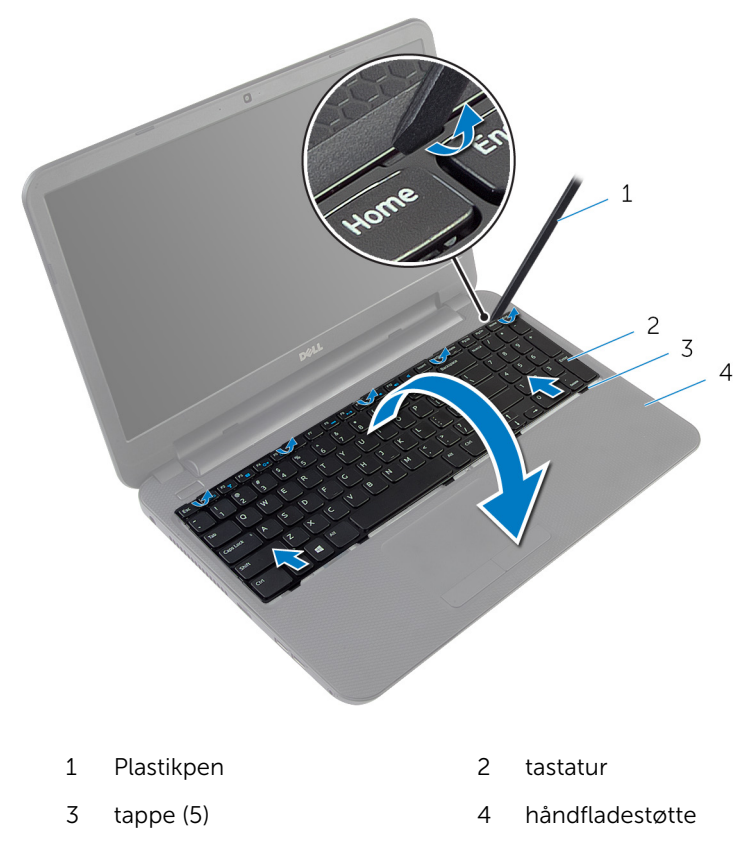

Løft låsetappen til stikket, og frakobl tastaturkablet fra systemkortet.

Løft tastaturet sammen med kablet ud fra håndfladestøtten.

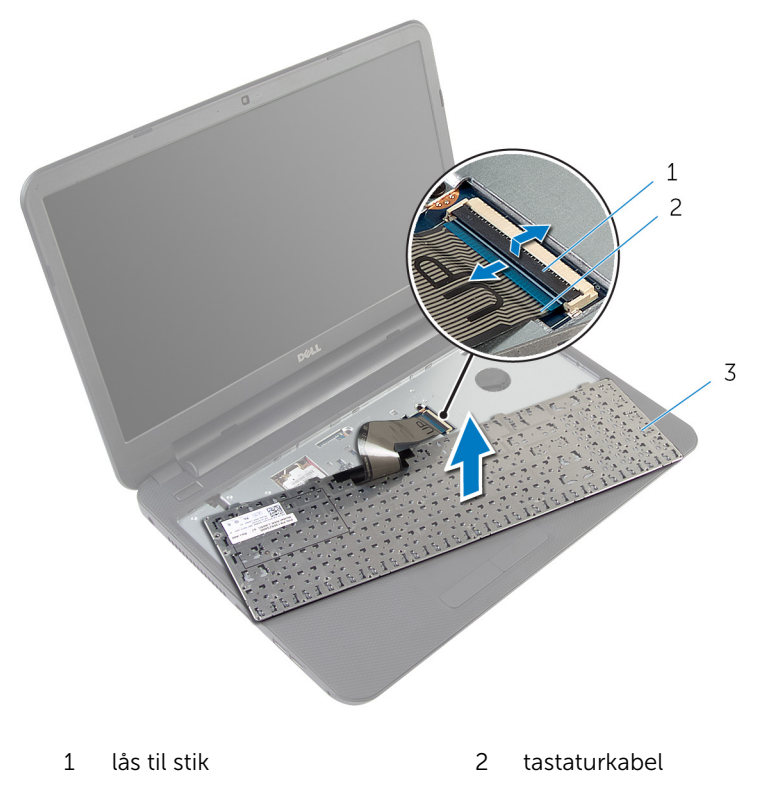

tastatur

## <span id="page-31-0"></span>Sådan genmonteres tastaturet

ADVARSEL: Læs sikkerhedsinformationen der fulgte med din computer, inden du begynder at arbejde på computerens indvendige dele. Følg trinnene i, [Før du begynder at arbejde inde i computeren.](#page-8-0) Efter du har arbejdet inde i computeren, læs vejledningen i, [Efter](#page-10-0) [arbejde inde i din computer.](#page-10-0) For yderligere information om god praksis for sikkerhed se hjemmesiden, Regulatory Compliance på dell.com/regulatory\_compliance.

#### Procedure

- 1 Skub tastaturkablet ind i systemkortets stik, og tryk ned på stikkets tap for at fastgøre kablet.
- 2 Vend forsigtigt tastaturet om, skub tastaturets tappe ind i håndfladestøttens åbninger og klik tastaturet på plads.
- 3 Luk skærmen, og vend computeren om.

#### Efterfølgende forudsætninger

Genmonter [batteriet](#page-12-0).

## <span id="page-32-0"></span>Fjernelse af trådløs-kortet

ADVARSEL: Læs sikkerhedsinformationen der fulgte med din A. computer, inden du begynder at arbejde på computerens indvendige dele. Følg trinnene i, [Før du begynder at arbejde inde i computeren.](#page-8-0) Efter du har arbejdet inde i computeren, læs vejledningen i, [Efter](#page-10-0) [arbejde inde i din computer.](#page-10-0) For yderligere information om god praksis for sikkerhed se hjemmesiden, Regulatory Compliance på dell.com/regulatory\_compliance.

#### Forudsætninger

- 1 Fjern [batteriet.](#page-11-0)
- 2 Fjern [tastaturet.](#page-28-0)

#### Procedure

- 1 Frakobl antennekablerne fra trådløs-kortet.
- 2 Fjern skruen, der fastgør trådløs-kortet til computerbunden.

Træk trådløs-kortet ud af dets slot.

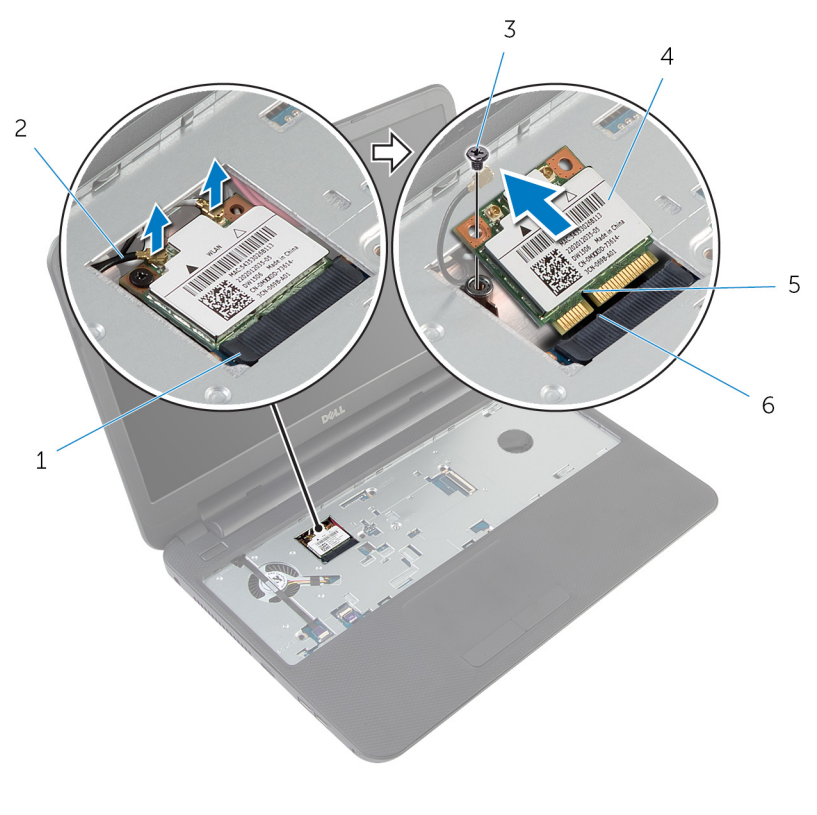

- 
- 
- indhak 6 tap
- trådløs-kortslot 2 antennekabler (2)
- 3 skrue 1999 3 skrue 1999 3 skrue 1999 4 trådløs-kort
	-

### <span id="page-34-0"></span>Genmontering af trådløskortet

ADVARSEL: Læs sikkerhedsinformationen der fulgte med din ∧∖ computer, inden du begynder at arbejde på computerens indvendige dele. Følg trinnene i, [Før du begynder at arbejde inde i computeren.](#page-8-0) Efter du har arbejdet inde i computeren, læs vejledningen i, [Efter](#page-10-0) [arbejde inde i din computer.](#page-10-0) For yderligere information om god praksis for sikkerhed se hjemmesiden, Regulatory Compliance på dell.com/regulatory\_compliance.

#### Procedure

- 1 Juster det trådløs-kortets indhak ind med tappen på trådløs-kortslottet.
- 2 Skub trådløs-kortet i en vinkel ind i slottet
- 3 Tryk trådløs-kortets anden ende ned og genmonter skruen, der fastgør trådløs-kortet til computerbunden.
- 4 Tilslut antennekablerne til det trådløs-kortet.

Følgende tabel viser antennekablets farveskema for trådløs-kortet, der understøttes af din computer.

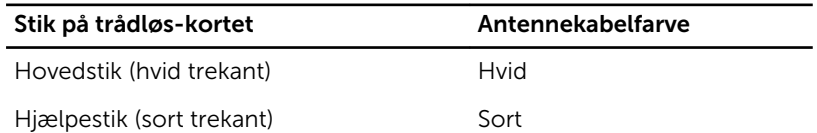

#### Efterfølgende forudsætninger

- 1 Genmonter [tastaturet.](#page-31-0)
- 2 Genmonter [batteriet](#page-12-0).

### <span id="page-35-0"></span>Sådan fjernes håndfladestøtten

ADVARSEL: Læs sikkerhedsinformationen der fulgte med din computer, inden du begynder at arbejde på computerens indvendige dele. Følg trinnene i, [Før du begynder at arbejde inde i computeren.](#page-8-0) Efter du har arbejdet inde i computeren, læs vejledningen i, [Efter](#page-10-0) [arbejde inde i din computer.](#page-10-0) For yderligere information om god praksis for sikkerhed se hjemmesiden, Regulatory Compliance på dell.com/regulatory\_compliance.

#### Forudsætninger

- 1 Fjern [batteriet.](#page-11-0)
- 2 Fjern [bunddækslet.](#page-13-0)
- 3 Fjern [tastaturet.](#page-28-0)
- Løft stikkenes låsetappe, og træk i tappene for at frakoble berøringspladens kabel og strømknapkablet fra systemkortet.
- Bemærk føringen af strømknapkablet og pil det af håndfladestøtten.

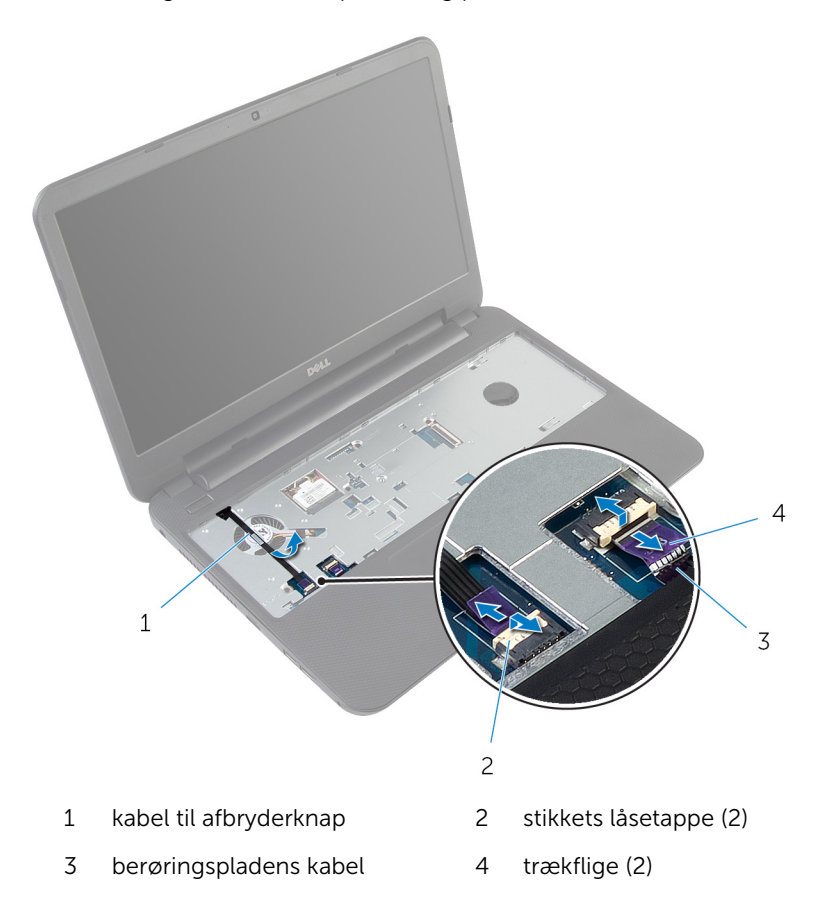

Fjern de skruer, som fastgør håndfladestøtten til computerbunden.

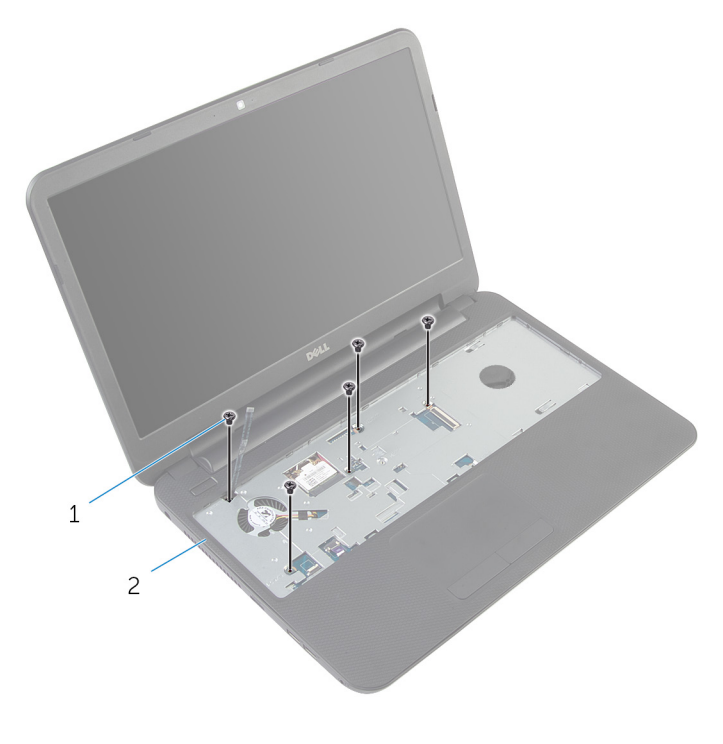

- skruer (5) 2 håndfladestøtte
- Luk skærmen, og vend computeren om.

Fjern de skruer, som fastgør håndfladestøtten til computerbunden.

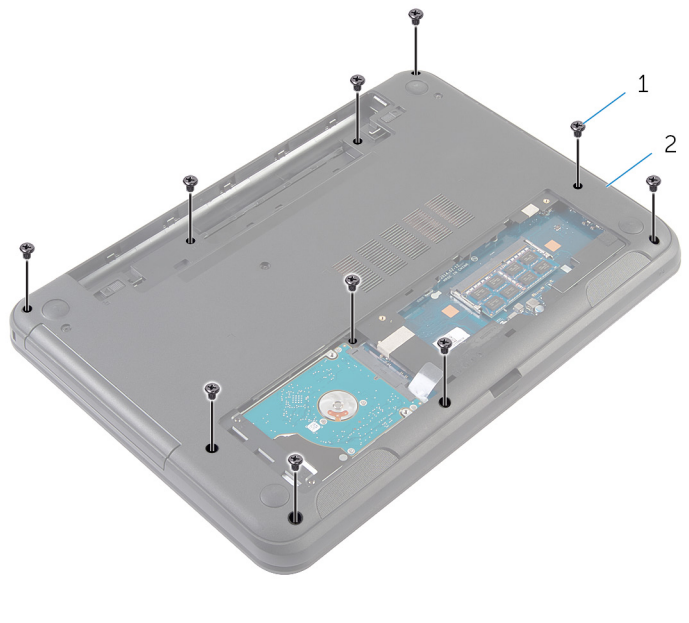

- skruer (10) 2 computerbund
- Vend computeren om, og åbn skærmen så meget som muligt.
- Løft forsigtigt vha. en plastikpen og frigør håndfladestøttens tappe fra computerbundens åbninger.

Løft håndfladestøtten op i en vinkel og fjern den fra computerbunden.

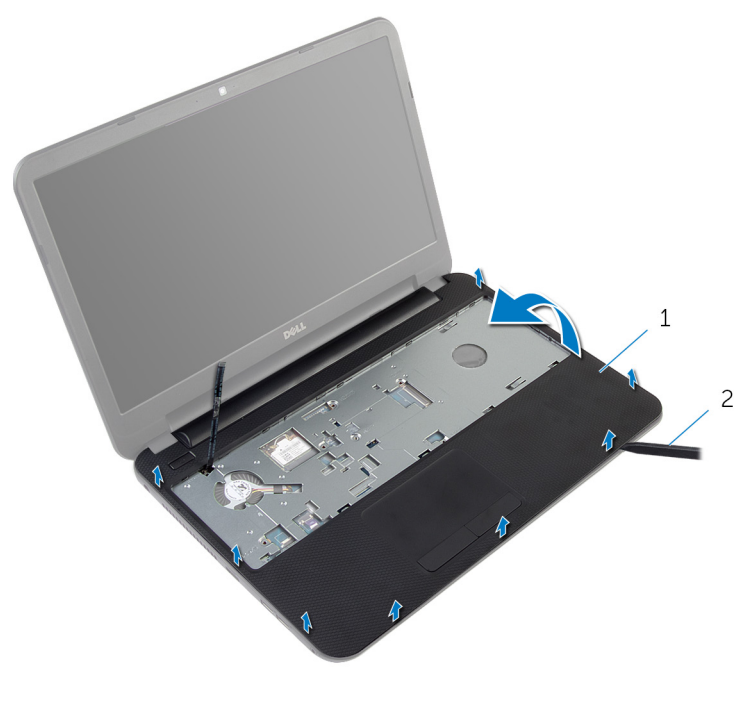

håndfladestøtte 2 Plastikpen

## <span id="page-40-0"></span>Sådan genmonteres håndfladestøtten

∧ ADVARSEL: Læs sikkerhedsinformationen der fulgte med din computer, inden du begynder at arbejde på computerens indvendige dele. Følg trinnene i, [Før du begynder at arbejde inde i computeren.](#page-8-0) Efter du har arbejdet inde i computeren, læs vejledningen i, [Efter](#page-10-0) [arbejde inde i din computer.](#page-10-0) For yderligere information om god praksis for sikkerhed se hjemmesiden, Regulatory Compliance på dell.com/regulatory\_compliance.

#### Procedure

- 1 Flugt skruehullerne i håndfladestøtten med skruehullerne i computerbunden, og tryk håndfladestøtten på plads.
- 2 Genmonter skruerne, der fastgør håndfladestøtten til computerbunden.
- 3 Klæb strømknapkablet på håndfladestøtten.
- 4 Skub kablerne til berøringstastaturets og tænd/sluk-knappen i deres stik på systemkortet, og tryk ned på låsetappene for at fastgøre kablerne.
- 5 Luk skærmen, og vend computeren om.
- 6 Genmonter skruerne, der fastgør håndfladestøtten til computerbunden.
- 7 Vend computeren om, og åbn skærmen så meget som muligt.

- 1 Genmonter [tastaturet.](#page-31-0)
- 2 Genmonter [bunddækslet](#page-15-0).
- **3** Genmonter [batteriet](#page-12-0).

# <span id="page-41-0"></span>Fjernelse lysforlængerrøret.

ADVARSEL: Læs sikkerhedsinformationen der fulgte med din computer, inden du begynder at arbejde på computerens indvendige dele. Følg trinnene i, [Før du begynder at arbejde inde i computeren.](#page-8-0) Efter du har arbejdet inde i computeren, læs vejledningen i, [Efter](#page-10-0) [arbejde inde i din computer.](#page-10-0) For yderligere information om god praksis for sikkerhed se hjemmesiden, Regulatory Compliance på dell.com/regulatory\_compliance.

#### Forudsætninger

- 1 Fjern [batteriet.](#page-11-0)
- 2 Fjern [bunddækslet.](#page-13-0)
- 3 Fjern tastaturet
- 4 Fjern [håndfladestøtten](#page-35-0).

### Procedure

Bemærk justeringen af lysforlængerrøret, løft lysforlængerrøret i en vinkel og fjern det fra hullet på højttaleren.

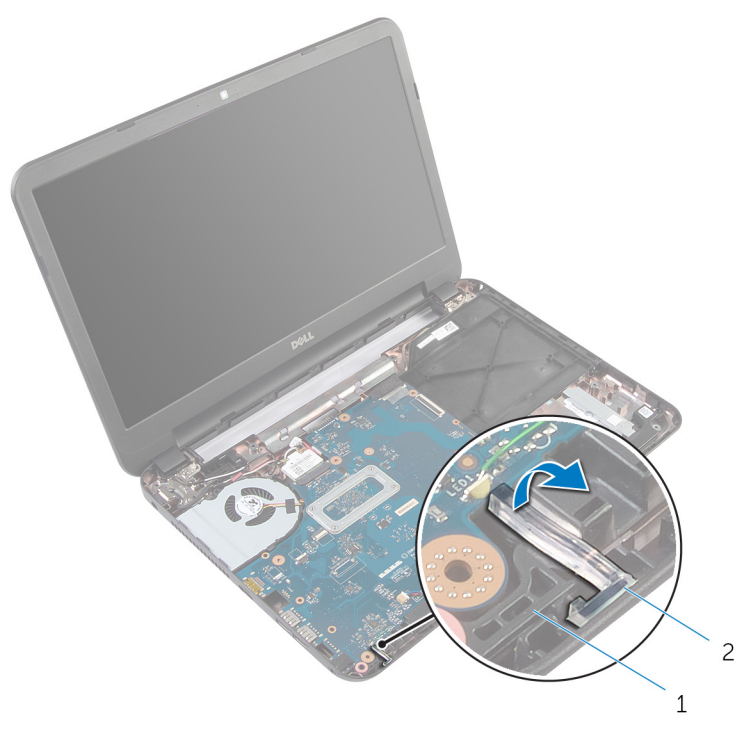

- 
- højttaler 2 lysforlængerrør

## <span id="page-43-0"></span>Genmontering af lysforlængerrøret.

ADVARSEL: Læs sikkerhedsinformationen der fulgte med din computer, inden du begynder at arbejde på computerens indvendige dele. Følg trinnene i, [Før du begynder at arbejde inde i computeren.](#page-8-0) Efter du har arbejdet inde i computeren, læs vejledningen i, [Efter](#page-10-0) [arbejde inde i din computer.](#page-10-0) For yderligere information om god praksis for sikkerhed se hjemmesiden, Regulatory Compliance på dell.com/regulatory\_compliance.

#### Procedure

Skub lysforlængerrøret ind i åbningen på computerbunden og placer det i hullet på højttaleren.

- 1 Genmonter [håndfladestøtten.](#page-40-0)
- 2 Genmonter [tastaturet.](#page-31-0)
- 3 Genmonter [bunddækslet](#page-15-0).
- 4 Genmonter [batteriet](#page-12-0).

# Sådan fjernes systemkortet

ADVARSEL: Læs sikkerhedsinformationen der fulgte med din computer, inden du begynder at arbejde på computerens indvendige dele. Følg trinnene i, [Før du begynder at arbejde inde i computeren.](#page-8-0) Efter du har arbejdet inde i computeren, læs vejledningen i, [Efter](#page-10-0) [arbejde inde i din computer.](#page-10-0) For yderligere information om god praksis for sikkerhed se hjemmesiden, Regulatory Compliance på dell.com/regulatory\_compliance.

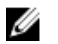

BEMÆRK: Din computers servicemærke er placeret på systemkortet. Du skal indtaste servicemærket i systemkonfigurationen, efter du har udskiftet systemkortet.

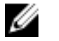

BEMÆRK: Ved genplacering af systemkortet fjernes alle ændringer, du har lavet i BIOS under systeminstallationen. Du skal foretage de ønskede ændringer igen, efter genplacering af systemkortet.

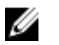

BEMÆRK: Inden du frakobler kablerne fra systemkortet, noter dig stikkenes placering, så du kan tilslutte dem korrekt igen, efter at du har genmonteret systemkortet.

#### Forudsætninger

- 1 Fjern [batteriet.](#page-11-0)
- 2 Fjern [bunddækslet.](#page-13-0)
- 3 Fjern [hukommelsesmodulet.](#page-19-0)
- 4 Følg proceduren fra trin 1 til trin 3 i "Fjernelse af [harddisken"](#page-24-0).
- 5 Fjern [tastaturet.](#page-28-0)
- 6 Fjern [trådløs-kortet](#page-32-0).
- 7 Fjern [håndfladestøtten](#page-35-0).
- 8 Fjern [lysforlængerrøret.](#page-41-0)

- <span id="page-45-0"></span>1 Pil tapen, der fastgør skærmkablet til systemkortet, af.
- 2 Frakobl skærmkablet, strømadapterportens kabel og højttalerkablet fra systemkortet.

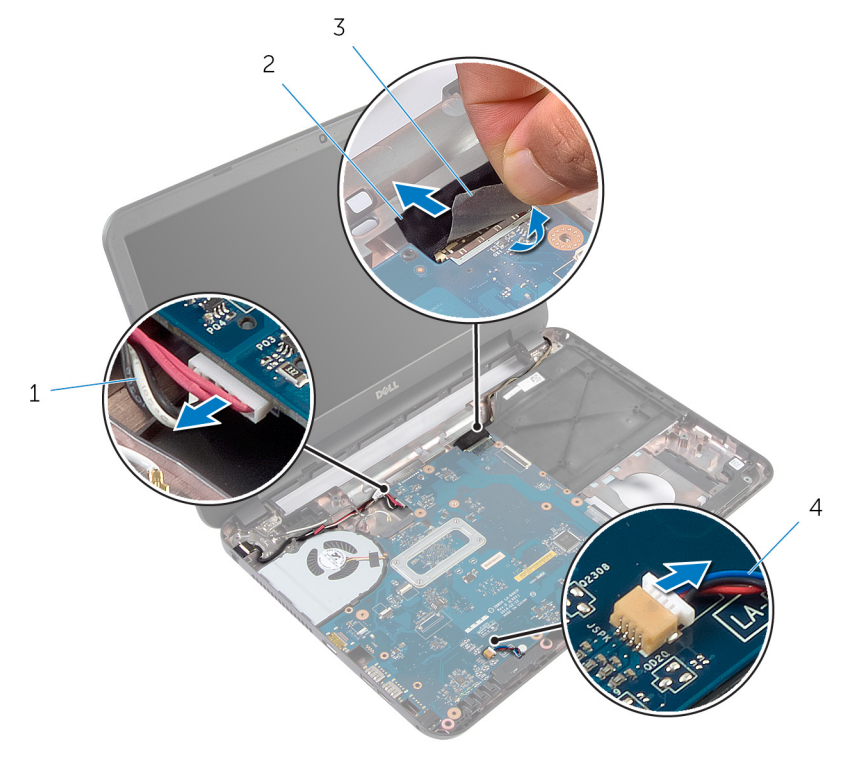

- 1 strømadapterportens kabel 2 skærmkabel
- 3 tape 1996 1997 1998 1998 1998 1998 1998 1998 1998 1998 1998 1998 1998 1999 1999 –
- 3 Fjern skruen, der fastgør systemkortet til computerbunden.
- 4 Løft systemkortet i en vinkel, og frigør portene på systemkortet fra udskæringerne i computerbunden.

Vend systemkortet om, og placer det på en ren flad overflade.

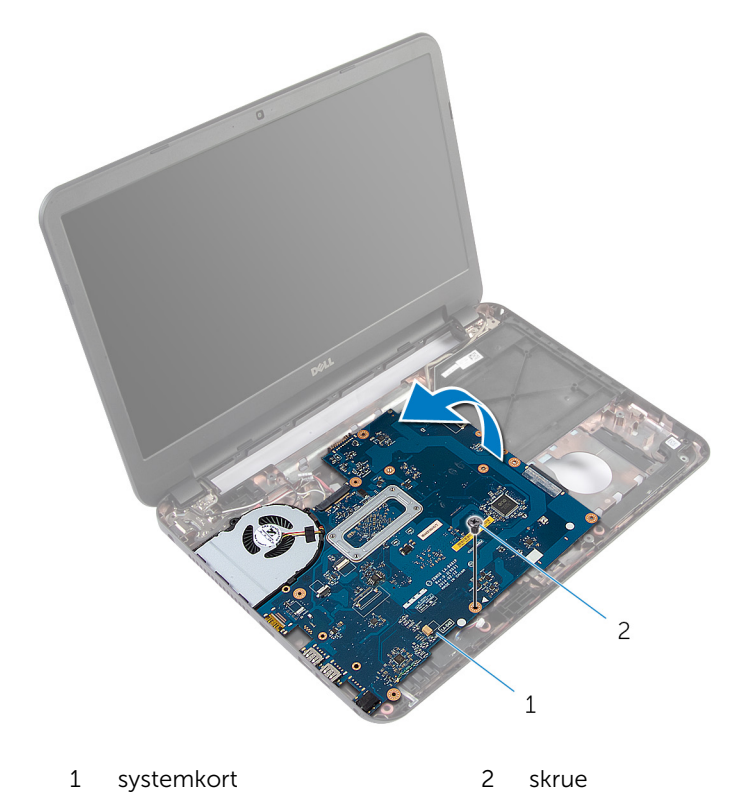

6 Følg proceduren fra trin 1 til trin 3 i "Fjernelse af [kølelegememodulet"](#page-49-0).

# <span id="page-47-0"></span>Genmontering af systemkortet

ADVARSEL: Læs sikkerhedsinformationen der fulgte med din computer, inden du begynder at arbejde på computerens indvendige dele. Følg trinnene i, [Før du begynder at arbejde inde i computeren.](#page-8-0) Efter du har arbejdet inde i computeren, læs vejledningen i, [Efter](#page-10-0) [arbejde inde i din computer.](#page-10-0) For yderligere information om god praksis for sikkerhed se hjemmesiden, Regulatory Compliance på dell.com/regulatory\_compliance.

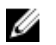

BEMÆRK: Din computers servicemærke er placeret på systemkortet. Du skal indtaste servicemærket i systemkonfigurationen, efter du har udskiftet systemkortet.

#### Procedure

- 1 Følg proceduren fra trin 1 til trin 4 i "Genmontering af [kølelegememodulet"](#page-51-0).
- 2 Vend systemkortet om.
- **3** Skub systemkortets porte ind i udskæringerne i computerbunden.
- 4 Flugt systemkortes skruehul med computerbundens skruehul.

#### FORSIGTIG: Sørg for, at der ikke er kabler under systemkortet.

- 5 Genmonter skruen, der fastgør systemkortet til computerbunden.
- 6 Tilslut skærmkablet, strømadapterportens kabel og højttalerkablet til systemkortet.
- 7 Påsæt tapen på skærmkablet.

- 1 Genmonter [lysforlængerrøret](#page-43-0).
- 2 Genmonter [håndfladestøtten.](#page-40-0)
- 3 Genmonter [trådløs-kortet.](#page-34-0)
- 4 Genmonter [tastaturet.](#page-31-0)
- 5 Følg proceduren fra trin 3 til trin 5 i "Genmontering af [harddisken](#page-27-0)".
- **6** Genmonter [hukommelsesmodulet.](#page-21-0)
- 7 Genmonter [bunddækslet](#page-15-0).
- 8 Genmonter [batteriet](#page-12-0).

### Indtastning af servicekoden i BIOS'en

- 1 Tænd for computeren.
- 2 Tryk på F2 når Dell-logoet vises, for at få adgang til systeminstallation.
- 3 Gå til hovedfanen, og indtast servicemærket i feltet Service Tag Input (Indtast servicemærke).

# <span id="page-49-0"></span>Sådan fjernes kølelegememodulet

A ADVARSEL: Læs sikkerhedsinformationen der fulgte med din computer, inden du begynder at arbejde på computerens indvendige dele. Følg trinnene i, [Før du begynder at arbejde inde i computeren.](#page-8-0) Efter du har arbejdet inde i computeren, læs vejledningen i, [Efter](#page-10-0) [arbejde inde i din computer.](#page-10-0) For yderligere information om god praksis for sikkerhed se hjemmesiden, Regulatory Compliance på dell.com/regulatory\_compliance.

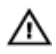

ADVARSEL: Kølelegememodulet kan blive varmt under normal drift. Lad det køle tilstrækkeligt af, inden du rører ved det.

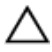

FORSIGTIG: For at sikre en maksimal køling af processoren, rør ikke varmeafledningsområderne. Det fedt du har på fingrene, kan reducere effekten af den termiske fedts varmeafledning.

### Forudsætninger

- 1 Fjern [batteriet.](#page-11-0)
- 2 Fjern [bunddækslet.](#page-13-0)
- **3** Følg proceduren fra trin 1 til trin 3 i "Fjernelse af [harddisken"](#page-24-0).
- 4 Fjern [tastaturet.](#page-28-0)
- 5 Fjern [trådløs-kortet](#page-32-0).
- 6 Fjern [håndfladestøtten](#page-35-0).
- 7 Følg proceduren fra trin 1 til trin 5 i "Fjernelse af [systemkortet"](#page-45-0).

#### Procedure

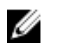

BEMÆRK: Kølelegememodulet kan se anderledes ud på din computer afhængigt af den bestilte konfiguration.

- 1 Kobl blæserkablet fra systemkortet.
- 2 Fjern monteringsskruerne, der fastgør kølelegememodulet til systemkortet i rækkefølge (angivet på kølelegememodulet).

Løft kølelegememodulet op fra systemkortet.

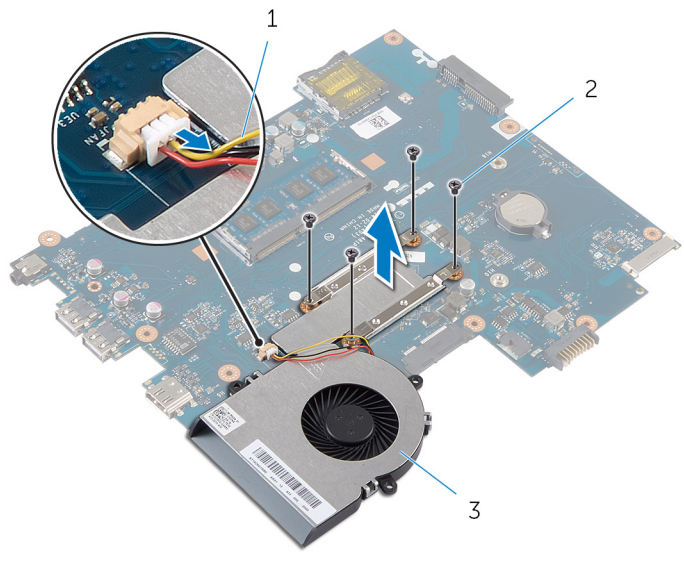

- blæserkabel 2 skruer (4)
- kølelegememodul

## <span id="page-51-0"></span>Sådan genmonteres kølelegememodulet

ADVARSEL: Læs sikkerhedsinformationen der fulgte med din computer, inden du begynder at arbejde på computerens indvendige dele. Følg trinnene i, [Før du begynder at arbejde inde i computeren.](#page-8-0) Efter du har arbejdet inde i computeren, læs vejledningen i, [Efter](#page-10-0) [arbejde inde i din computer.](#page-10-0) For yderligere information om god praksis for sikkerhed se hjemmesiden, Regulatory Compliance på dell.com/regulatory\_compliance.

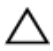

FORSIGTIG: Forkert placering af kølelegemet kan medføre beskadigelse af systemkortet og processoren.

#### Procedure

- 1 Tør det termiske fedt op fra bunden af kølelegememodulet, og påfør det igen.
- 2 Flugt kølelegememodulets skruehuller med systemkortets skruehuller.
- 3 Spænd monteringsskruerne, der fastgør kølelegememodulet til systemkortet i rækkefølge (angivet på kølelegememodulet).
- 4 Tilslut blæserkablet til systemkortet.

- 1 Følg proceduren fra trin 2 til trin 7 i "Genmontering af [systemkortet](#page-47-0)".
- 2 Genmonter [håndfladestøtten.](#page-40-0)
- 3 Genmonter [trådløs-kortet.](#page-34-0)
- 4 Genmonter [tastaturet.](#page-31-0)
- 5 Følg proceduren fra trin 3 til trin 5 i "Genmontering af [harddisken](#page-27-0)".
- 6 Genmonter [bunddækslet](#page-15-0).
- 7 Genmonter [batteriet](#page-12-0).

# Sådan fjernes møntcellebatteriet

A ADVARSEL: Læs sikkerhedsinformationen der fulgte med din computer, inden du begynder at arbejde på computerens indvendige dele. Følg trinnene i, [Før du begynder at arbejde inde i computeren.](#page-8-0) Efter du har arbejdet inde i computeren, læs vejledningen i, [Efter](#page-10-0) [arbejde inde i din computer.](#page-10-0) For yderligere information om god praksis for sikkerhed se hjemmesiden, Regulatory Compliance på dell.com/regulatory\_compliance.

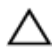

FORSIGTIG: Fjernes møntcellebatteriet vil BIOS-indstillingerne nulstilles til standardindstillingerne. Det anbefales, at du registrerer BIOS-indstillingerne, inden du fjerner møntcellebatteriet.

### Forudsætninger

- 1 Fjern [batteriet.](#page-11-0)
- 2 Fjern [bunddækslet.](#page-13-0)
- **3** Følg proceduren fra trin 1 til trin 3 i "Fjernelse af [harddisken"](#page-24-0).
- 4 Fjern [tastaturet.](#page-28-0)
- 5 Fjern [trådløs-kortet](#page-32-0).
- 6 Fjern [håndfladestøtten](#page-35-0).
- 7 Følg proceduren fra trin 1 til trin 5 i "Fjernelse af [systemkortet"](#page-45-0).

### Procedure

Lirk forsigtigt, vha. en plastikpen, møntcellebatteriet ud af batterisoklen på systemkortet.

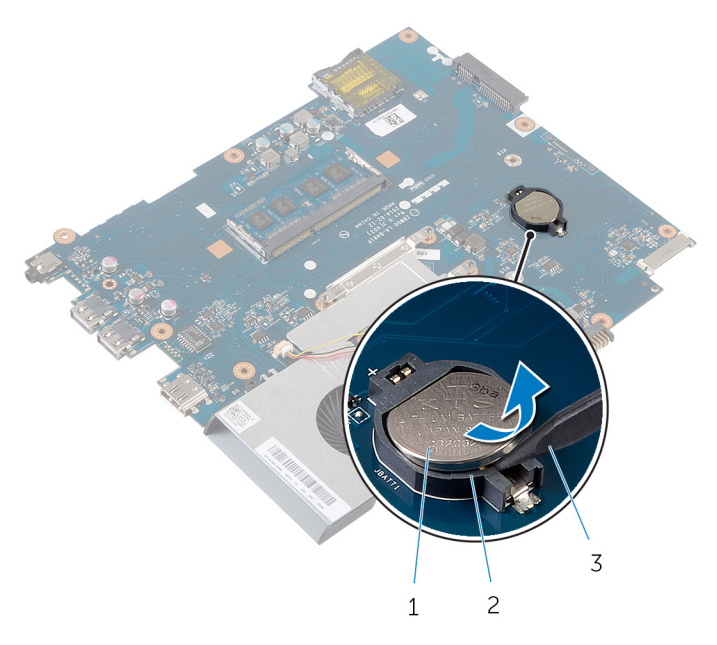

- møntcellebatteri 2 batterisokkel
- Plastikpen

## Genmontering af møntcellebatteriet

A ADVARSEL: Læs sikkerhedsinformationen der fulgte med din computer, inden du begynder at arbejde på computerens indvendige dele. Følg trinnene i, [Før du begynder at arbejde inde i computeren.](#page-8-0) Efter du har arbejdet inde i computeren, læs vejledningen i, [Efter](#page-10-0) [arbejde inde i din computer.](#page-10-0) For yderligere information om god praksis for sikkerhed se hjemmesiden, Regulatory Compliance på dell.com/regulatory\_compliance.

### Procedure

Sæt møntcellebatteriet, med dets plusside opad, i batterisoklen på systemkortet.

- 1 Følg proceduren fra trin 2 til trin 7 i "Genmontering af [systemkortet](#page-47-0)".
- 2 Genmonter [håndfladestøtten.](#page-40-0)
- 3 Genmonter [trådløs-kortet.](#page-34-0)
- 4 Genmonter [tastaturet.](#page-31-0)
- 5 Følg proceduren fra trin 3 til trin 5 i "Genmontering af [harddisken](#page-27-0)".
- 6 Genmonter [bunddækslet](#page-15-0).
- 7 Genmonter [batteriet](#page-12-0).

# Sådan fjernes højttalerne

ADVARSEL: Læs sikkerhedsinformationen der fulgte med din computer, inden du begynder at arbejde på computerens indvendige dele. Følg trinnene i, [Før du begynder at arbejde inde i computeren.](#page-8-0) Efter du har arbejdet inde i computeren, læs vejledningen i, [Efter](#page-10-0) [arbejde inde i din computer.](#page-10-0) For yderligere information om god praksis for sikkerhed se hjemmesiden, Regulatory Compliance på dell.com/regulatory\_compliance.

### Forudsætninger

- 1 Fjern [batteriet.](#page-11-0)
- 2 Fjern [bunddækslet.](#page-13-0)
- 3 Følg proceduren fra trin 1 til trin 3 i "Fjernelse af [harddisken"](#page-24-0).
- 4 Fjern [tastaturet.](#page-28-0)
- 5 Fjern [trådløs-kortet](#page-32-0).
- 6 Fjern [håndfladestøtten](#page-35-0).
- 7 Fjern [lysforlængerrøret.](#page-41-0)
- 8 Følg proceduren fra trin 1 til trin 5 i "Fjernelse af [systemkortet"](#page-45-0).

- 1 Bemærk højttalerkablets føring, og fjern kablet fra computerbundens kabelkanaler.
- 2 Løft højttalerne sammen med kablet ud af computerbunden.

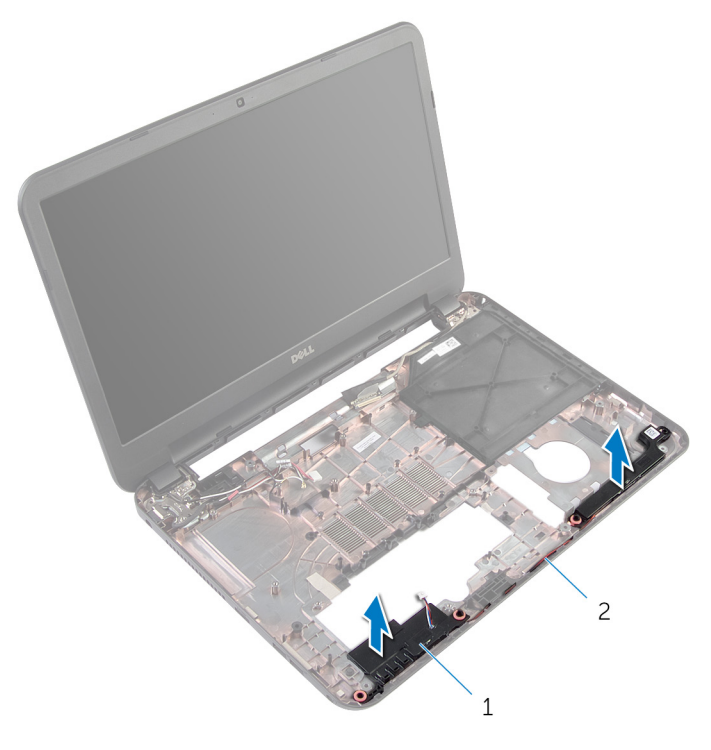

1 højttalere (2) 1 majttalerkabel

## Sådan genmonteres højttalerne

A ADVARSEL: Læs sikkerhedsinformationen der fulgte med din computer, inden du begynder at arbejde på computerens indvendige dele. Følg trinnene i, [Før du begynder at arbejde inde i computeren.](#page-8-0) Efter du har arbejdet inde i computeren, læs vejledningen i, [Efter](#page-10-0) [arbejde inde i din computer.](#page-10-0) For yderligere information om god praksis for sikkerhed se hjemmesiden, Regulatory Compliance på dell.com/regulatory\_compliance.

#### Procedure

- 1 Juster højttalerne ind ved hjælp af justeringstappen på computerbunden, og klik højttalerne på plads.
- 2 Før højttalerkablet igennem computerbundens kabelkanaler.

- 1 Følg proceduren fra trin 2 til trin 7 i "Genmontering af [systemkortet](#page-47-0)".
- 2 Genmonter [lysforlængerrøret](#page-43-0).
- 3 Genmonter håndfladestøtten
- 4 Genmonter [trådløs-kortet.](#page-34-0)
- 5 Genmonter [tastaturet.](#page-31-0)
- 6 Følg proceduren fra trin 3 til trin 5 i "Genmontering af [harddisken](#page-27-0)".
- 7 Genmonter [bunddækslet](#page-15-0).
- 8 Genmonter [batteriet](#page-12-0).

# <span id="page-58-0"></span>Sådan fjernes skærmmodulet

ADVARSEL: Læs sikkerhedsinformationen der fulgte med din computer, inden du begynder at arbejde på computerens indvendige dele. Følg trinnene i, [Før du begynder at arbejde inde i computeren.](#page-8-0) Efter du har arbejdet inde i computeren, læs vejledningen i, [Efter](#page-10-0) [arbejde inde i din computer.](#page-10-0) For yderligere information om god praksis for sikkerhed se hjemmesiden, Regulatory Compliance på dell.com/regulatory\_compliance.

### Forudsætninger

- 1 Fjern [batteriet.](#page-11-0)
- 2 Fjern [bunddækslet.](#page-13-0)
- 3 Fjern det [optiske drevs underlagsplade](#page-16-0).
- 4 Fjern [tastaturet.](#page-28-0)
- 5 Fjern [håndfladestøtten](#page-35-0).

- 1 Luk skærmen, og vend computeren om.
- 2 Fjern skruerne, der fastgør skærmhængslerne til computerbunden.

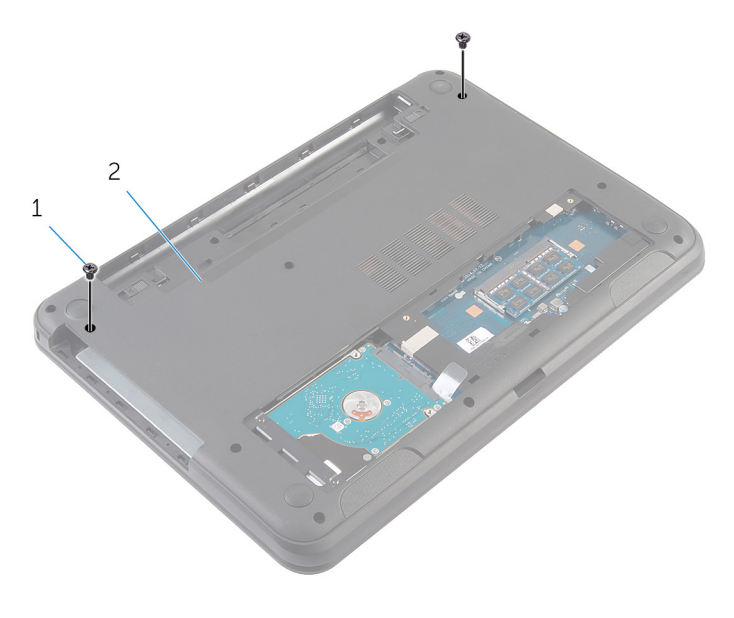

- 1 skruer (2) 2 computerbund
- 3 Vend computeren om, og åbn skærmen så meget som muligt.
- 4 Frakobl antennekablerne fra trådløs-kortet. Se, "Fjernelse af [trådløs](#page-32-0)[kortet](#page-32-0) :
- 5 Bemærk antennekablernes føring, og fjern kablerne fra computerbundens kabelkanaler.
- 6 Pil tapen, der fastgør skærmkablet til systemkortet, af.
- 7 Frakobl skærmkablet fra bundkortet.

Bemærk skærmkablets føring, og fjern kablet fra computerbundens kabelkanaler.

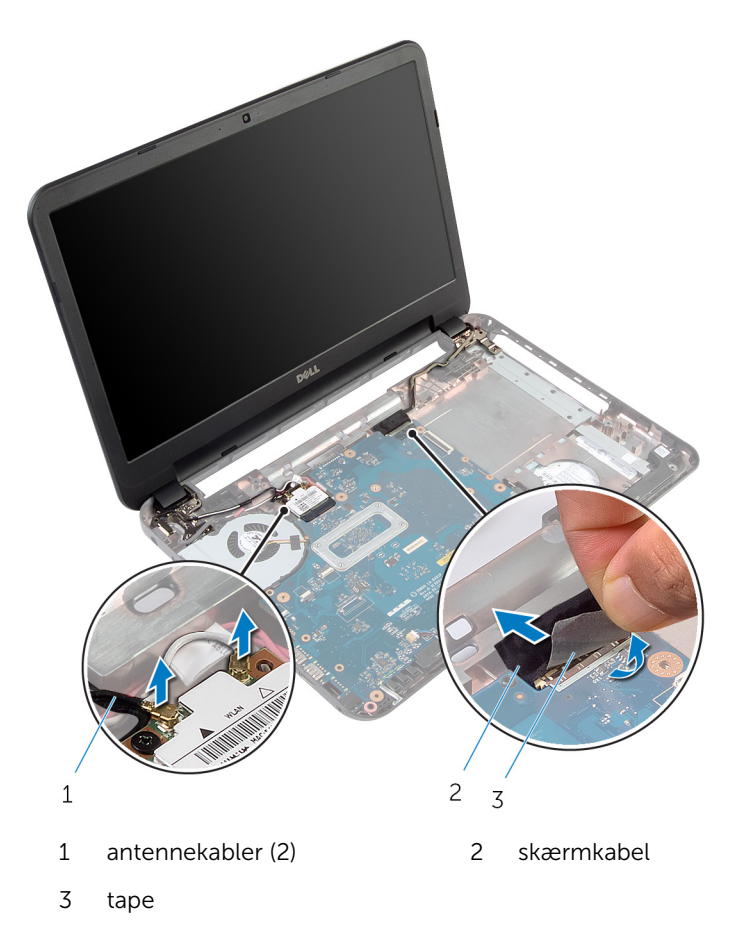

Fjern skruerne, der fastgør skærmhængslerne til computerbunden.

Løft skærmmodulet af computerbunden.

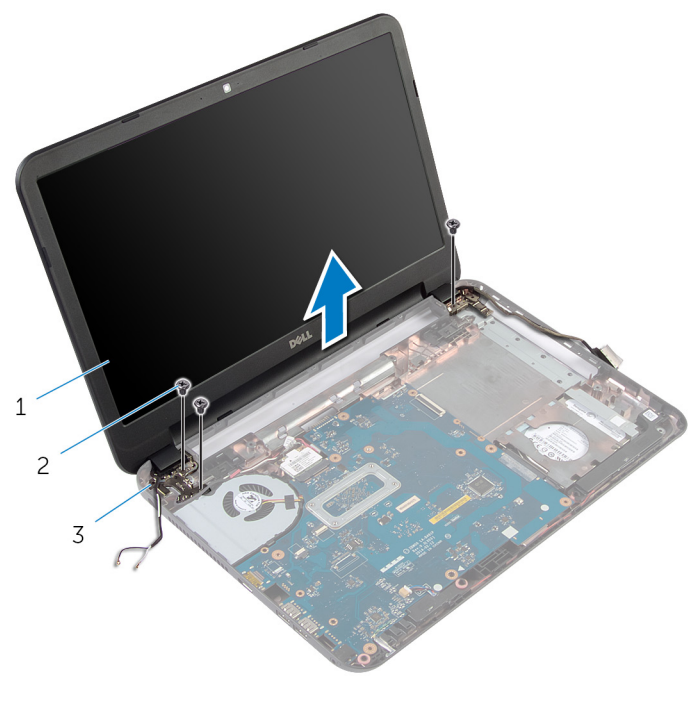

- skærmmodul 2 skruer (3)
	-
- skærmhængsler (2)

## <span id="page-62-0"></span>Sådan genmonteres skærmmodulet

A ADVARSEL: Læs sikkerhedsinformationen der fulgte med din computer, inden du begynder at arbejde på computerens indvendige dele. Følg trinnene i, [Før du begynder at arbejde inde i computeren.](#page-8-0) Efter du har arbejdet inde i computeren, læs vejledningen i, [Efter](#page-10-0) [arbejde inde i din computer.](#page-10-0) For yderligere information om god praksis for sikkerhed se hjemmesiden, Regulatory Compliance på dell.com/regulatory\_compliance.

#### Procedure

- 1 Flugt skruehullerne i skærmhængslerne med skruehullerne i computerbunden.
- 2 Genmonter skruerne, der fastgør skærmhængslerne til computerbunden .
- 3 Før skærmkablet igennem computerbundens kabelkanaler.
- 4 Tilslut skærmkablet til systemkortet og klæb tapen til skærmkablet.
- 5 Før antennekablet igennem computerbundens kabelkanaler.
- 6 Tilslut antennekablerne til trådløs-kortet. Se, "Genmontering af [trådløs](#page-34-0)[kortet](#page-34-0)<sup>"</sup>.
- 7 Luk skærmen, og vend computeren om.
- 8 Genmonter skruerne, der fastgør skærmhængslerne til computerbunden .
- 9 Vend computeren om, og åbn skærmen så meget som muligt.

- 1 Genmonter [håndfladestøtten.](#page-40-0)
- 2 Genmonter [tastaturet.](#page-31-0)
- 3 Genmonter det [optiske drevs underlagsplade.](#page-18-0)
- 4 Genmonter [bunddækslet](#page-15-0).
- 5 Genmonter [batteriet](#page-12-0).

# <span id="page-63-0"></span>Sådan fjernes skærmfacetten

ADVARSEL: Læs sikkerhedsinformationen der fulgte med din computer, inden du begynder at arbejde på computerens indvendige dele. Følg trinnene i, [Før du begynder at arbejde inde i computeren.](#page-8-0) Efter du har arbejdet inde i computeren, læs vejledningen i, [Efter](#page-10-0) [arbejde inde i din computer.](#page-10-0) For yderligere information om god praksis for sikkerhed se hjemmesiden, Regulatory Compliance på dell.com/regulatory\_compliance.

#### Forudsætninger

- 1 Fjern [batteriet.](#page-11-0)
- 2 Fjern [bunddækslet.](#page-13-0)
- 3 Fjern det [optiske drevs underlagsplade](#page-16-0).
- 4 Fjern [tastaturet.](#page-28-0)
- 5 Fjern [håndfladestøtten](#page-35-0).
- 6 Fjern [skærmmodulet](#page-58-0).

1 Tryk og løft hængseldækslerne af skærmfacetten.

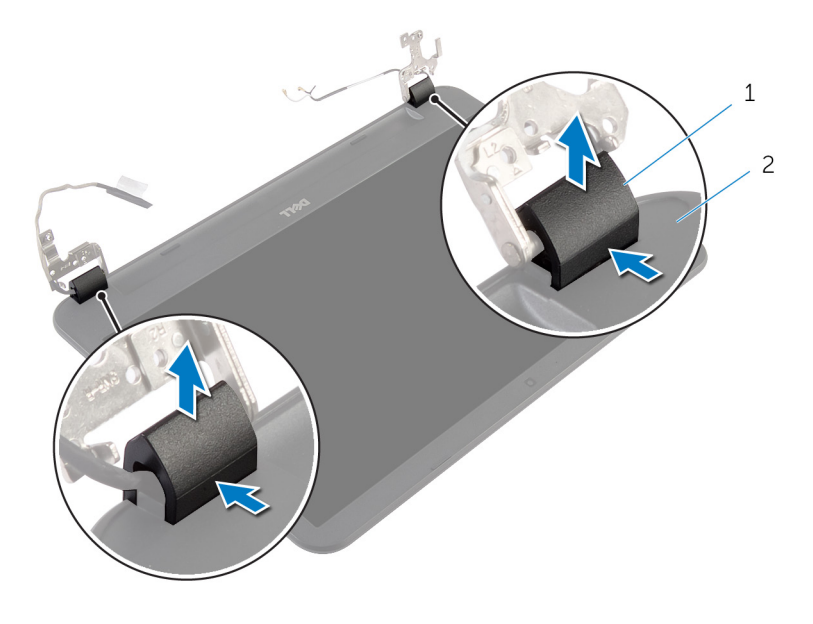

- 1 dæksler til hængsel (2) 2 skærmfacet
- 2 Brug fingerspidserne til forsigtigt at lirke de inderste kanter af skærmfacetten fri, og løft skærmfacetten fri af skærmens bagdæksel.

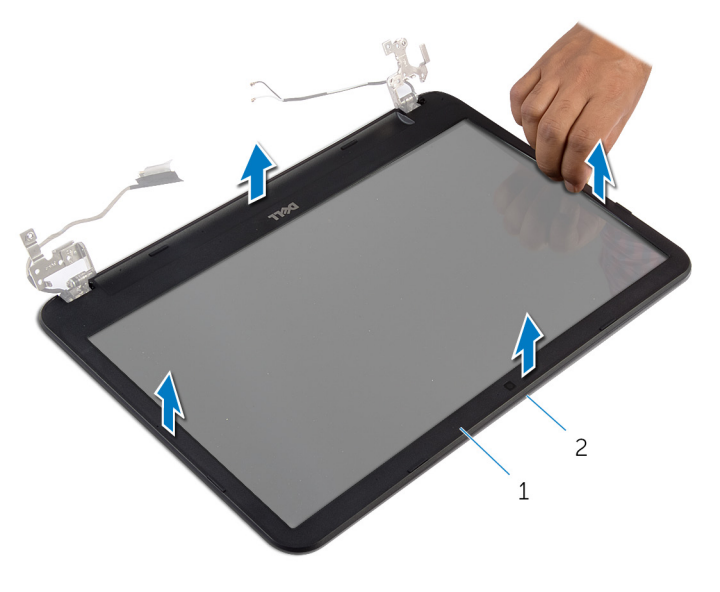

skærmfacet 2 skærmens bagdæksel

### <span id="page-66-0"></span>Sådan genmonteres skærmfacetten

A ADVARSEL: Læs sikkerhedsinformationen der fulgte med din computer, inden du begynder at arbejde på computerens indvendige dele. Følg trinnene i, [Før du begynder at arbejde inde i computeren.](#page-8-0) Efter du har arbejdet inde i computeren, læs vejledningen i, [Efter](#page-10-0) [arbejde inde i din computer.](#page-10-0) For yderligere information om god praksis for sikkerhed se hjemmesiden, Regulatory Compliance på dell.com/regulatory\_compliance.

#### Procedure

- 1 Flugt skærmfacetten med skærmens bagdæksel, og klik forsigtigt skærmfacetten på plads.
- 2 Flugt hængseldækslerne med skærmhængslerne, og tryk dem på plads.

- 1 Genmonter [skærmmodulet](#page-62-0).
- 2 Genmonter [håndfladestøtten.](#page-40-0)
- **3** Genmonter [tastaturet.](#page-31-0)
- 4 Genmonter det [optiske drevs underlagsplade.](#page-18-0)
- 5 Genmonter [bunddækslet](#page-15-0).
- **6** Genmonter [batteriet](#page-12-0).

## Sådan fjernes skærmhængslerne

ADVARSEL: Læs sikkerhedsinformationen der fulgte med din computer, inden du begynder at arbejde på computerens indvendige dele. Følg trinnene i, [Før du begynder at arbejde inde i computeren.](#page-8-0) Efter du har arbejdet inde i computeren, læs vejledningen i, [Efter](#page-10-0) [arbejde inde i din computer.](#page-10-0) For yderligere information om god praksis for sikkerhed se hjemmesiden, Regulatory Compliance på dell.com/regulatory\_compliance.

#### Forudsætninger

- 1 Fjern [batteriet.](#page-11-0)
- 2 Fjern [bunddækslet.](#page-13-0)
- **3** Fjern det [optiske drevs underlagsplade](#page-16-0).
- 4 Fjern [tastaturet.](#page-28-0)
- 5 Fjern [håndfladestøtten](#page-35-0).
- 6 Fjern [skærmmodulet](#page-58-0).
- 7 Fjern [skærmfacetten](#page-63-0).

- Fjern skruerne, der fastgør skærmhængslerne til skærmens bagdæksel.
- Løft skærmhængslerne af skærmens bagdæksel.

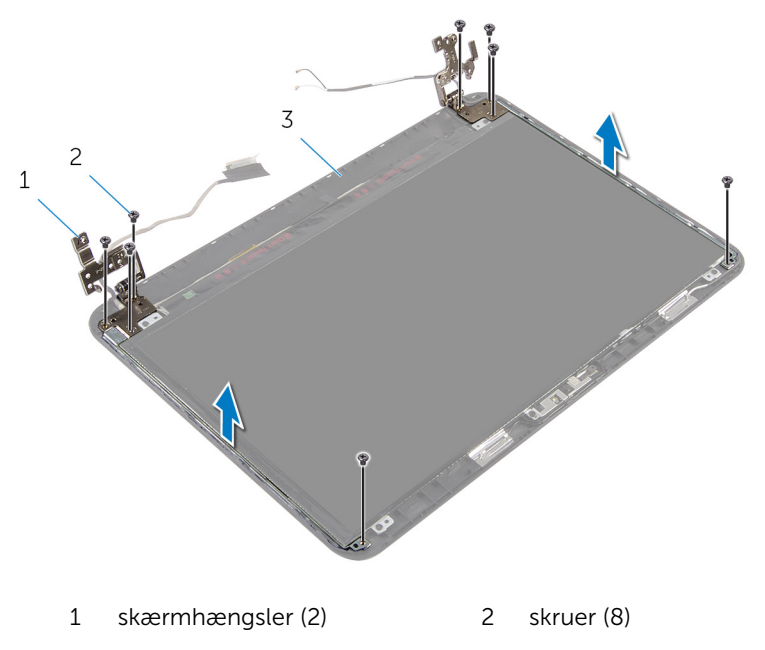

skærmens bagdæksel

## Sådan genmonteres skærmhængslerne

A ADVARSEL: Læs sikkerhedsinformationen der fulgte med din computer, inden du begynder at arbejde på computerens indvendige dele. Følg trinnene i, [Før du begynder at arbejde inde i computeren.](#page-8-0) Efter du har arbejdet inde i computeren, læs vejledningen i, [Efter](#page-10-0) [arbejde inde i din computer.](#page-10-0) For yderligere information om god praksis for sikkerhed se hjemmesiden, Regulatory Compliance på dell.com/regulatory\_compliance.

#### Procedure

- 1 Flugt skærmhængslernes skruehuller med skruehullerne i skærmens bagdæksel.
- 2 Genmonter skruerne, der fastgør skærmhængslerne til skærmens bagdæksel.

- 1 Genmonter [skærmfacetten.](#page-66-0)
- 2 Genmonter [skærmmodulet](#page-62-0).
- 3 Genmonter [håndfladestøtten.](#page-40-0)
- 4 Genmonter [tastaturet.](#page-31-0)
- 5 Genmonter det [optiske drevs underlagsplade.](#page-18-0)
- 6 Genmonter [bunddækslet](#page-15-0).
- 7 Genmonter [batteriet](#page-12-0).

# Sådan fjernes skærmpanelet

ADVARSEL: Læs sikkerhedsinformationen der fulgte med din computer, inden du begynder at arbejde på computerens indvendige dele. Følg trinnene i, [Før du begynder at arbejde inde i computeren.](#page-8-0) Efter du har arbejdet inde i computeren, læs vejledningen i, [Efter](#page-10-0) [arbejde inde i din computer.](#page-10-0) For yderligere information om god praksis for sikkerhed se hjemmesiden, Regulatory Compliance på dell.com/regulatory\_compliance.

### Forudsætninger

- 1 Fjern [batteriet.](#page-11-0)
- 2 Fjern [bunddækslet.](#page-13-0)
- 3 Fjern det [optiske drevs underlagsplade](#page-16-0).
- 4 Fjern [tastaturet.](#page-28-0)
- 5 Fjern [håndfladestøtten](#page-35-0).
- 6 Fjern [skærmmodulet](#page-58-0).
- 7 Fjern [skærmfacetten](#page-63-0).

- Fjern skruerne, der fastgør skærmpanelet til skærmens bagdæksel.
- 2 Løft forsigtigt skærmpanelet, vend det om, og anbring det på en plan ren overfalde.

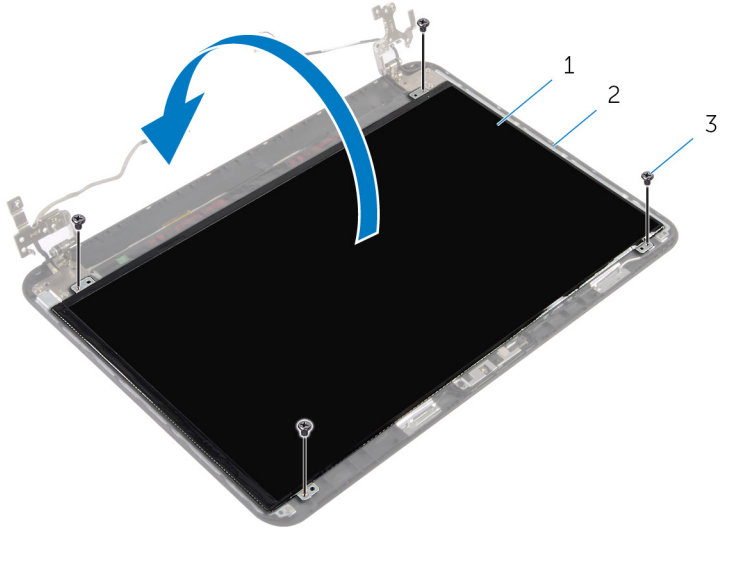

skærmpanel 2 skærmens bagdæksel

skruer (4)

- Pil tapen, der fastgør skærmkablet til skærmpanelet, af.
- Frakobl skærmkablet fra skærmpanelet.
Løft skærmpanelet fra overfladen.

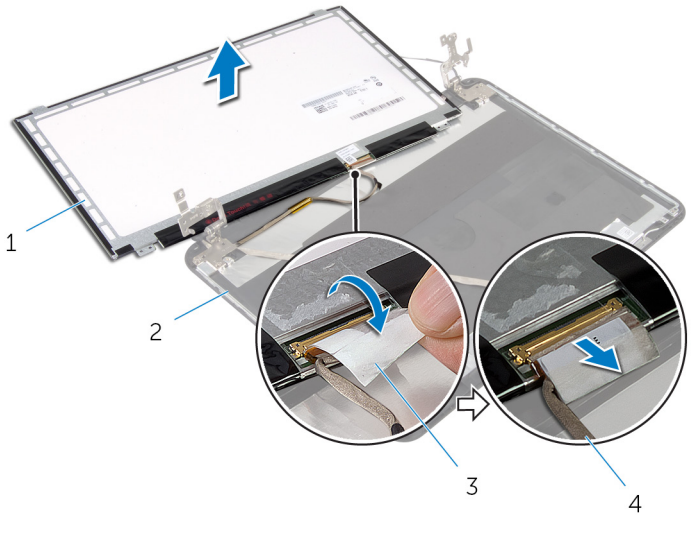

- 
- 
- skærmpanel 2 skærmens bagdæksel
- 3 tape 1 = 4 skærmkabel

## Genmontering skærmpanelet

ADVARSEL: Læs sikkerhedsinformationen der fulgte med din computer, inden du begynder at arbejde på computerens indvendige dele. Følg trinnene i, [Før du begynder at arbejde inde i computeren.](#page-8-0) Efter du har arbejdet inde i computeren, læs vejledningen i, [Efter](#page-10-0) [arbejde inde i din computer.](#page-10-0) For yderligere information om god praksis for sikkerhed se hjemmesiden, Regulatory Compliance på dell.com/regulatory\_compliance.

#### Procedure

- 1 Tilslut skærmkablet til skærmpanelet og klæb tapen til skærmkablet.
- 2 Anbring forsigtigt skærmpanelet på skærmens bagdæksel.
- 3 Flugt skærmpanelets skruehuller med skruehullerne i skærmens bagdæksel.
- 4 Genmonter skruerne, der fastgør skærmpanelet til skærmens bagdæksel.

#### Efterfølgende forudsætninger

- 1 Genmonter [skærmfacetten.](#page-66-0)
- 2 Genmonter [skærmmodulet](#page-62-0).
- 3 Genmonter [håndfladestøtten.](#page-40-0)
- 4 Genmonter [tastaturet.](#page-31-0)
- 5 Genmonter det [optiske drevs underlagsplade.](#page-18-0)
- 6 Genmonter [bunddækslet](#page-15-0).
- 7 Genmonter [batteriet](#page-12-0).

## Sådan fjernes kameraet

ADVARSEL: Læs sikkerhedsinformationen der fulgte med din computer, inden du begynder at arbejde på computerens indvendige dele. Følg trinnene i, [Før du begynder at arbejde inde i computeren.](#page-8-0) Efter du har arbejdet inde i computeren, læs vejledningen i, [Efter](#page-10-0) [arbejde inde i din computer.](#page-10-0) For yderligere information om god praksis for sikkerhed se hjemmesiden, Regulatory Compliance på dell.com/regulatory\_compliance.

#### Forudsætninger

- 1 Fjern [batteriet.](#page-11-0)
- 2 Fjern [bunddækslet.](#page-13-0)
- 3 Fjern det [optiske drevs underlagsplade](#page-16-0).
- 4 Fjern [tastaturet.](#page-28-0)
- 5 Fjern [håndfladestøtten](#page-35-0).
- 6 Fjern [skærmmodulet](#page-58-0).
- 7 Fjern [skærmfacetten](#page-63-0).

#### Procedure

- Fjern skruerne, der fastgør skærmpanelet til skærmens bagdæksel.
- 2 Løft forsigtigt skærmpanelet, vend det om, og anbring det på en plan ren overfalde.

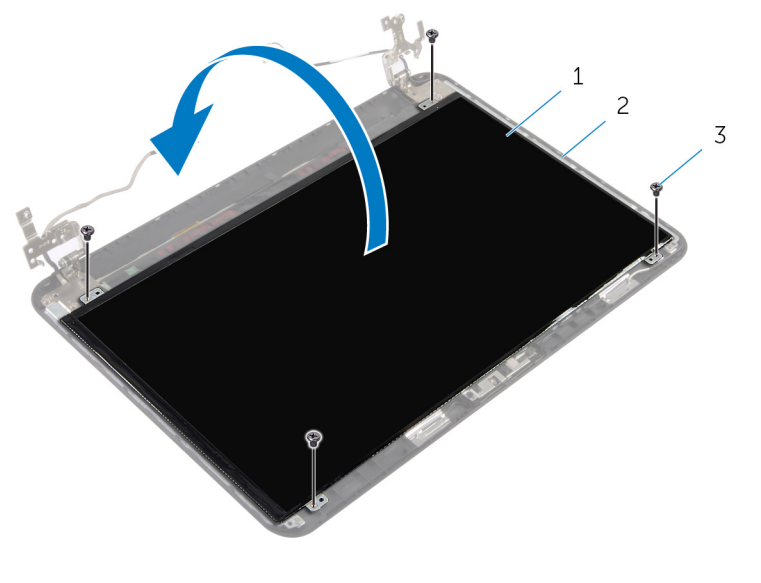

skærmpanel 2 skærmens bagerste skrue

- skruer (4)
- Fjern skruen, der fastgør kameramodulet til skærmens bagdæksel.
- Frakobl kamerakablet fra kameramodulet.
- Lirk forsigtigt kameramodulet af skærmens bagdækslet.

Løft kameramodulet i en vinkel og frigør det fra tappen på skærmens bagdæksel.

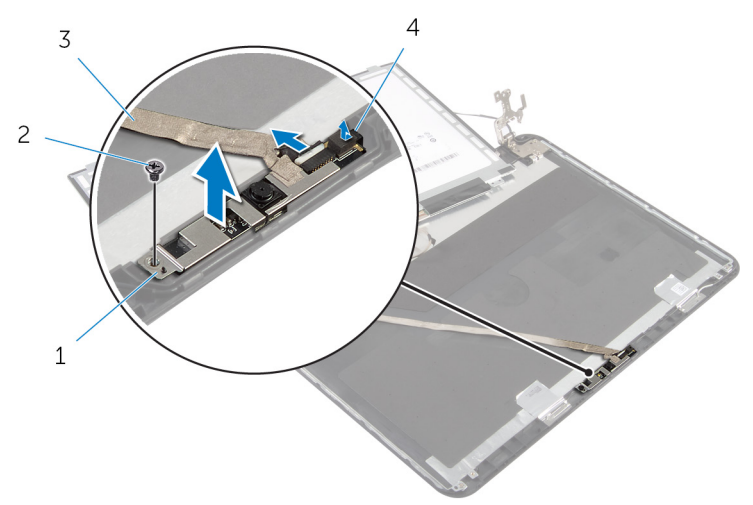

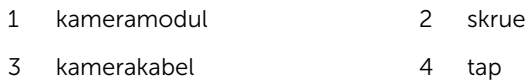

## Genplacering af kameraet

ADVARSEL: Læs sikkerhedsinformationen der fulgte med din computer, inden du begynder at arbejde på computerens indvendige dele. Følg trinnene i, [Før du begynder at arbejde inde i computeren.](#page-8-0) Efter du har arbejdet inde i computeren, læs vejledningen i, [Efter](#page-10-0) [arbejde inde i din computer.](#page-10-0) For yderligere information om god praksis for sikkerhed se hjemmesiden, Regulatory Compliance på dell.com/regulatory\_compliance.

#### Procedure

- 1 Træk kameraet under tappen på skærmens bagdæksel, og påhæft kameramodulet til skærmens bagdæksel.
- 2 Tilslut kamerakablet til kameramodulet.
- 3 Genmonter skruen, der fastgør kameramodulet til skærmens bagdæksel.
- 4 Anbring forsigtigt skærmpanelet på skærmens bagdæksel.
- 5 Flugt skærmpanelets skruehuller med skruehullerne i skærmens bagdæksel.
- 6 Genmonter skruerne, der fastgør skærmpanelet til skærmens bagdæksel.

#### Efterfølgende forudsætninger

- 1 Genmonter [skærmfacetten.](#page-66-0)
- 2 Genmonter [skærmmodulet](#page-62-0).
- 3 Genmonter [håndfladestøtten.](#page-40-0)
- 4 Genmonter [tastaturet.](#page-31-0)
- 5 Genmonter det [optiske drevs underlagsplade.](#page-18-0)
- 6 Genmonter [bunddækslet](#page-15-0).
- 7 Genmonter [batteriet](#page-12-0).

### Sådan fjernes strømadapterporten

ADVARSEL: Læs sikkerhedsinformationen der fulgte med din computer, inden du begynder at arbejde på computerens indvendige dele. Følg trinnene i, [Før du begynder at arbejde inde i computeren.](#page-8-0) Efter du har arbejdet inde i computeren, læs vejledningen i, [Efter](#page-10-0) [arbejde inde i din computer.](#page-10-0) For yderligere information om god praksis for sikkerhed se hjemmesiden, Regulatory Compliance på dell.com/regulatory\_compliance.

#### Forudsætninger

- 1 Fjern [batteriet.](#page-11-0)
- 2 Fjern [bunddækslet.](#page-13-0)
- **3** Fjern det [optiske drevs underlagsplade](#page-16-0).
- 4 Fjern [tastaturet.](#page-28-0)
- 5 Fjern [håndfladestøtten](#page-35-0).
- 6 Fjern [trådløs-kortet](#page-32-0).
- 7 Fjern [skærmmodulet](#page-58-0).

#### Procedure

- 1 Frakobl strømadapterportens kabel fra systemkortet.
- 2 Fjern strømadapterportens kabel fra kabelkanalerne på computerbunden.

Løft strømadapterporten og dens kabel op fra computerbunden.

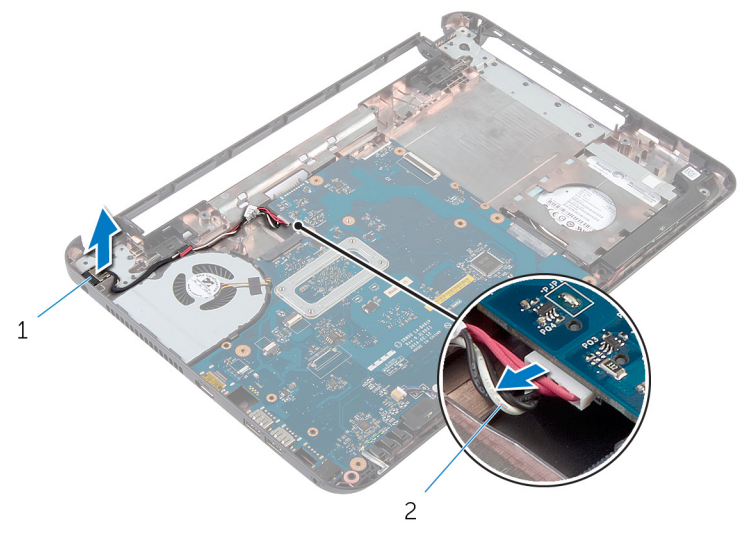

 strømadapterport 2 strømadapterportens kabel

### Sådan genmonteres strømadapterporten

A ADVARSEL: Læs sikkerhedsinformationen der fulgte med din computer, inden du begynder at arbejde på computerens indvendige dele. Følg trinnene i, [Før du begynder at arbejde inde i computeren.](#page-8-0) Efter du har arbejdet inde i computeren, læs vejledningen i, [Efter](#page-10-0) [arbejde inde i din computer.](#page-10-0) For yderligere information om god praksis for sikkerhed se hjemmesiden, Regulatory Compliance på dell.com/regulatory\_compliance.

#### Procedure

- 1 Anbring strømadapterporten i dets slot på computerbunden.
- 2 Før strømadapterportkablet igennem kabelkanalerne på computerbunden.
- **3** Tilslut strømadapterportens kabel til systemkortet.

#### Efterfølgende forudsætninger

- 1 Genmonter [skærmmodulet](#page-62-0).
- 2 Genmonter [trådløs-kortet.](#page-34-0)
- 3 Genmonter [håndfladestøtten.](#page-40-0)
- 4 Genmonter [tastaturet.](#page-31-0)
- 5 Genmonter det [optiske drevs underlagsplade.](#page-18-0)
- 6 Genmonter [bunddækslet](#page-15-0).
- 7 Genmonter [batteriet](#page-12-0).

# Sådan opdateres BIOS'en

Du skal muligvis opdatere BIOS, når der er en opdatering tilgængelig, eller når du genmonterer systemkortet. Opdatering af BIOS:

- 1 Tænd for computeren.
- 2 Gå til dell.com/support.
- 3 Indtast computerens servicekode, hvis du har den, og klik på Send. Klik på, Detect My Product (Detekter mit produkt) hvis ikke du har computerens servicekode, for at tillade automatisk registrering af servicekoden.

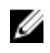

BEMÆRK: Hvis servicekoden ikke kan registreres automatisk, vælg dit produkt under produktkategorier.

- 4 Klik på Get Drivers and Downloads (Hent drivere og downloads).
- 5 Klik på View All Drivers (Se alle drivere).
- 6 Vælg Operativsystem i rullemenuen og vælg det operativsystem, der er installeret på computeren.
- 7 Klik på **BIOS**.
- 8 Klik på **Hent fil** for at hente den seneste BIOS-version til computeren.
- 9 Vælg på næste side, Overførsel af enkel fil og klik på Fortsæt.
- 10 Gem filen og når overførslen er fuldført, naviger til mappen, hvor du gemte BIOS-opdateringsfilen.
- 11 Dobbeltklik på BIOS-opdateringsfilens ikon og følg vejledningen på skærmen.

### Rekvirere hjælp og kontakte Dell

#### Selv-hjælpsressourcer

Du kan få oplysninger og hjælp til Dell-produkter og services ved at bruge disse online selv-hjælpsressourcer:

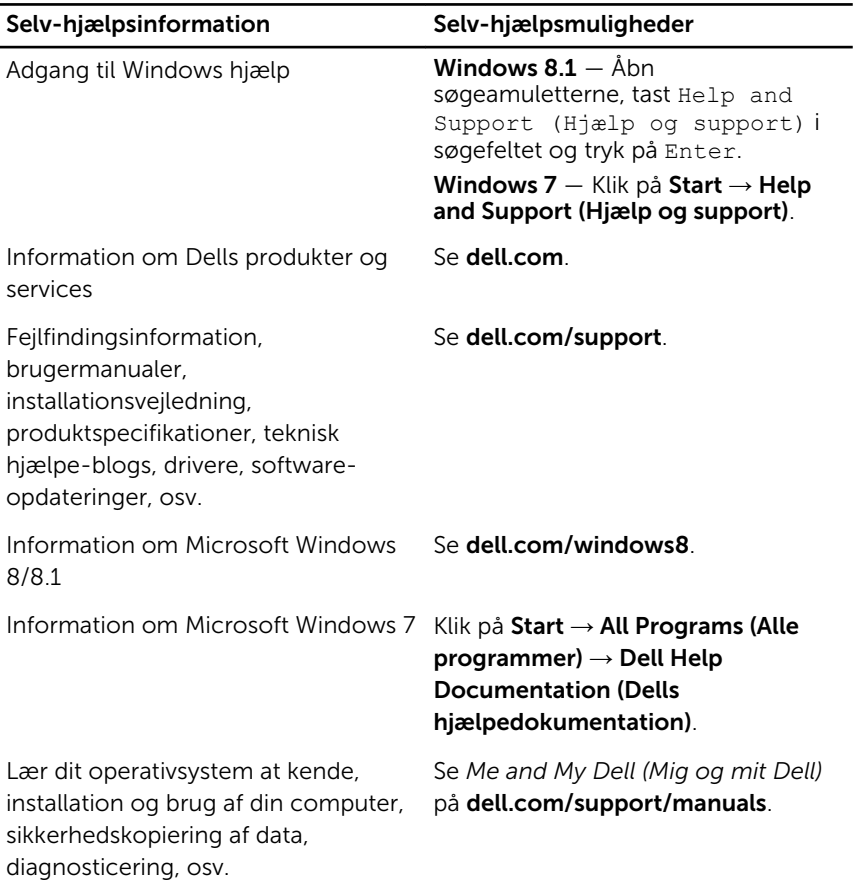

#### Kontakt Dell

For at kontakte Dells salg, Dells tekniske support, eller Dells kundeservice se dell.com/contactdell.

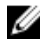

BEMÆRK: Tilgængeligheden varierer for de enkelte lande og produkter, og nogle services findes muligvis ikke i dit land.

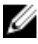

**BEMÆRK:** Hvis ikke du har en aktiv internetforbindelse, kan du finde kontaktinformation på din faktura, pakkens mærkat eller Dells produktkatalog.